#### **BAB III**

#### **METODE PENELITIAN**

 Bab III berisi tentang analisa sistem dan perancangan sistem yang akan dibuat yaitu meliputi metodelogi penelitian, Prosedur Sistem dan Rancangan Evaluasi.

#### **3.1 Model Penelitian**

Model Penelitian berisi tentang Analisa sistem seperti penggambaran dokumen flow serta bagan dari perkembangan kecerdasan siswa, Diagram berjenjang, Penggambaran DFD dan ERD, Struktur database, Perancangan antar muka dan Perancangan rule.

#### **3.1.1 Analisis sistem**

Dalam analisis sistem digambarkan dalam beberapa dokumen flow yang

yaitu:

1. Dokumen flow pembuatan bank data

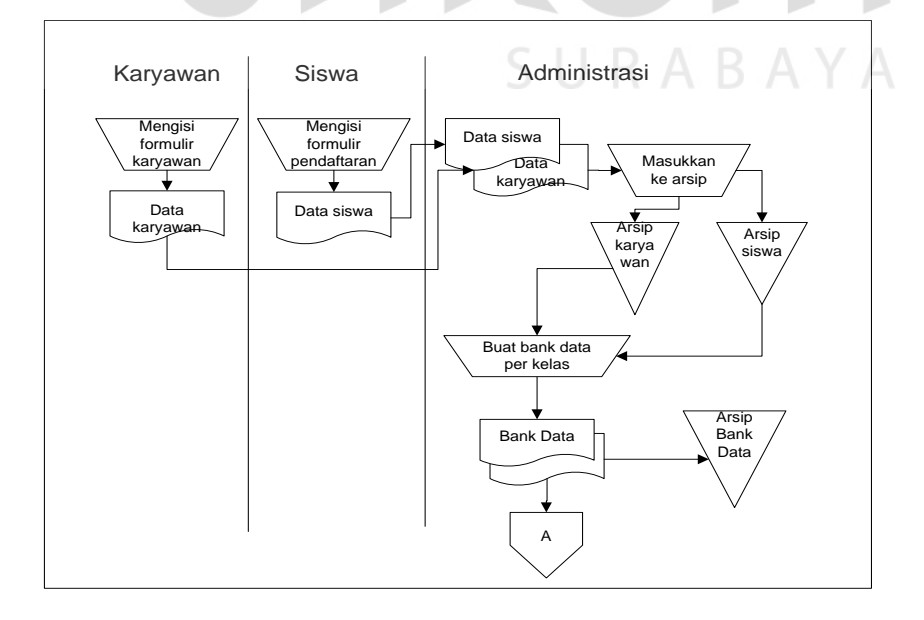

Gambar 3.1 Dokumen flow pembuatan bank data

2. Dokumen flow proses absensi siswa

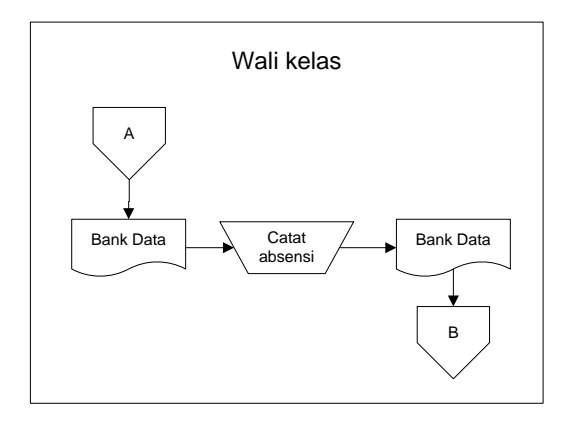

Gambar 3.2 Dokumen flow proses absensi siswa

3. Dokumen flow proses aktifitas siswa

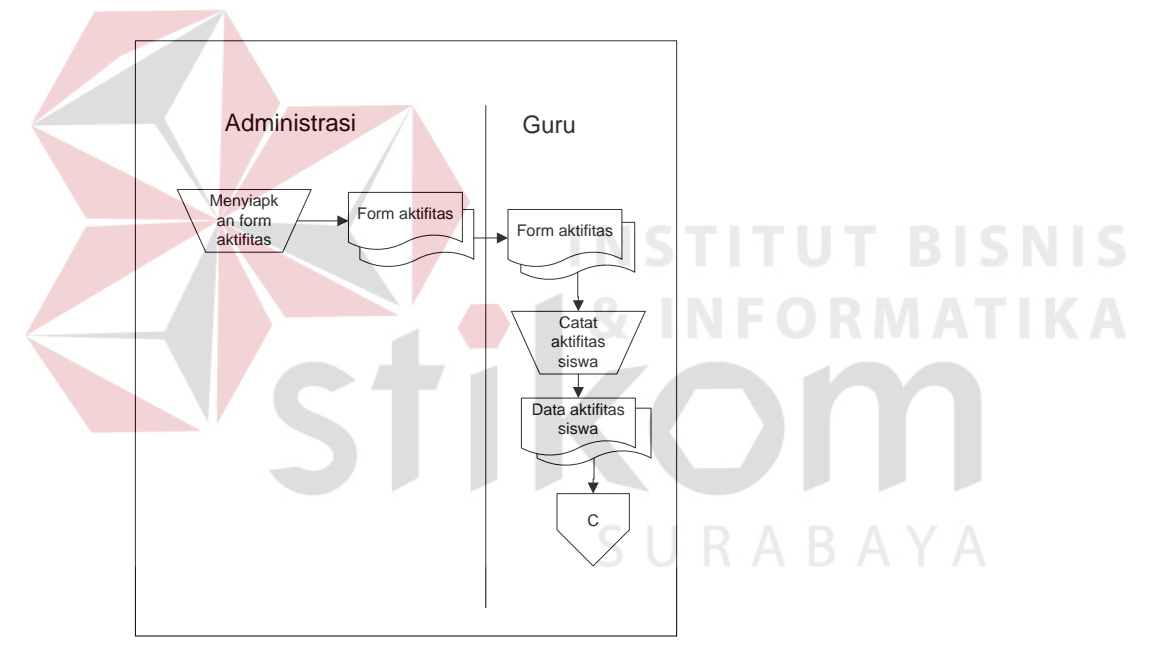

Gambar 3.3 Dokumen flow proses aktifitas siswa

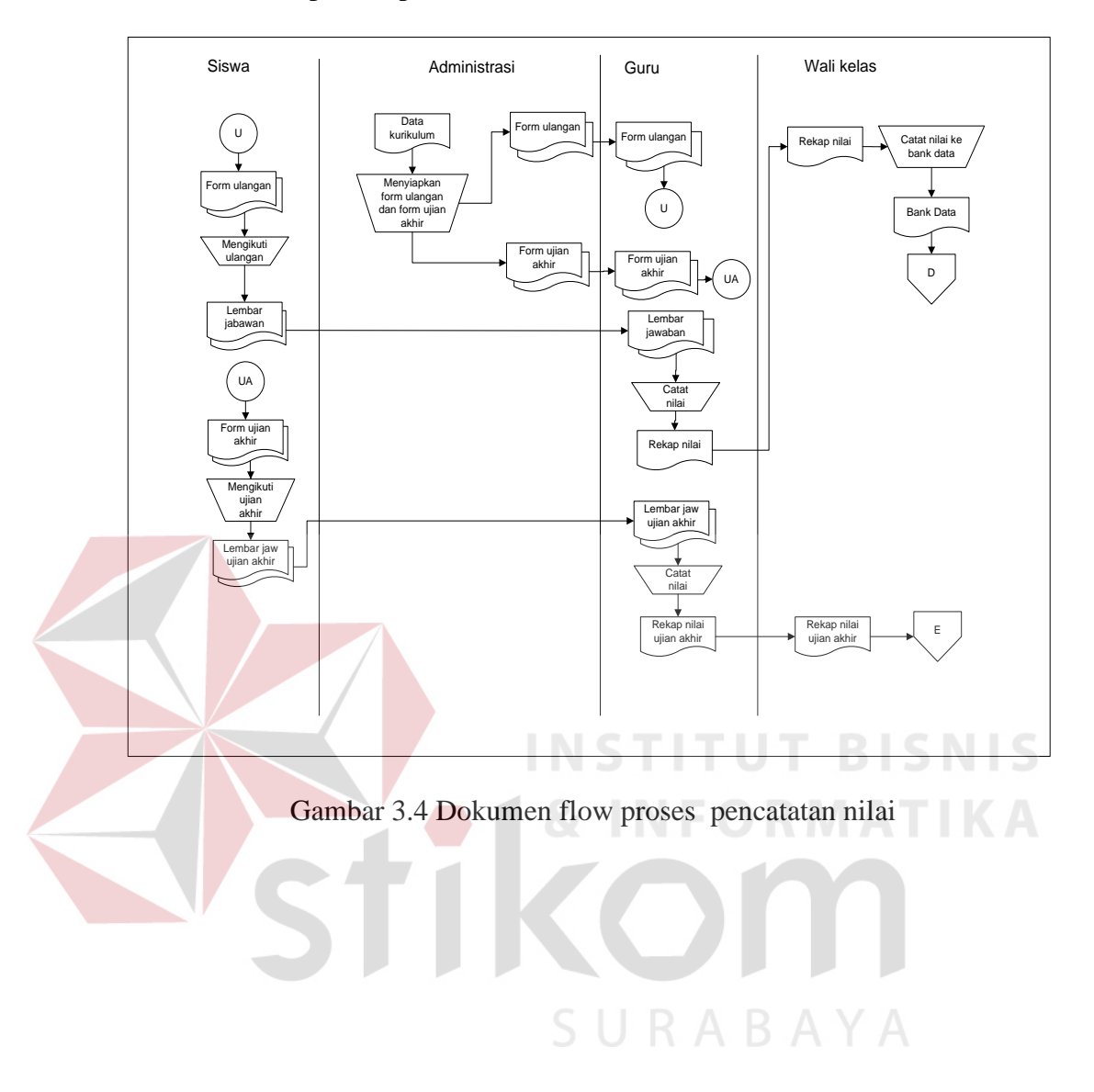

# 4. Dokumen flow proses pencatatan nilai

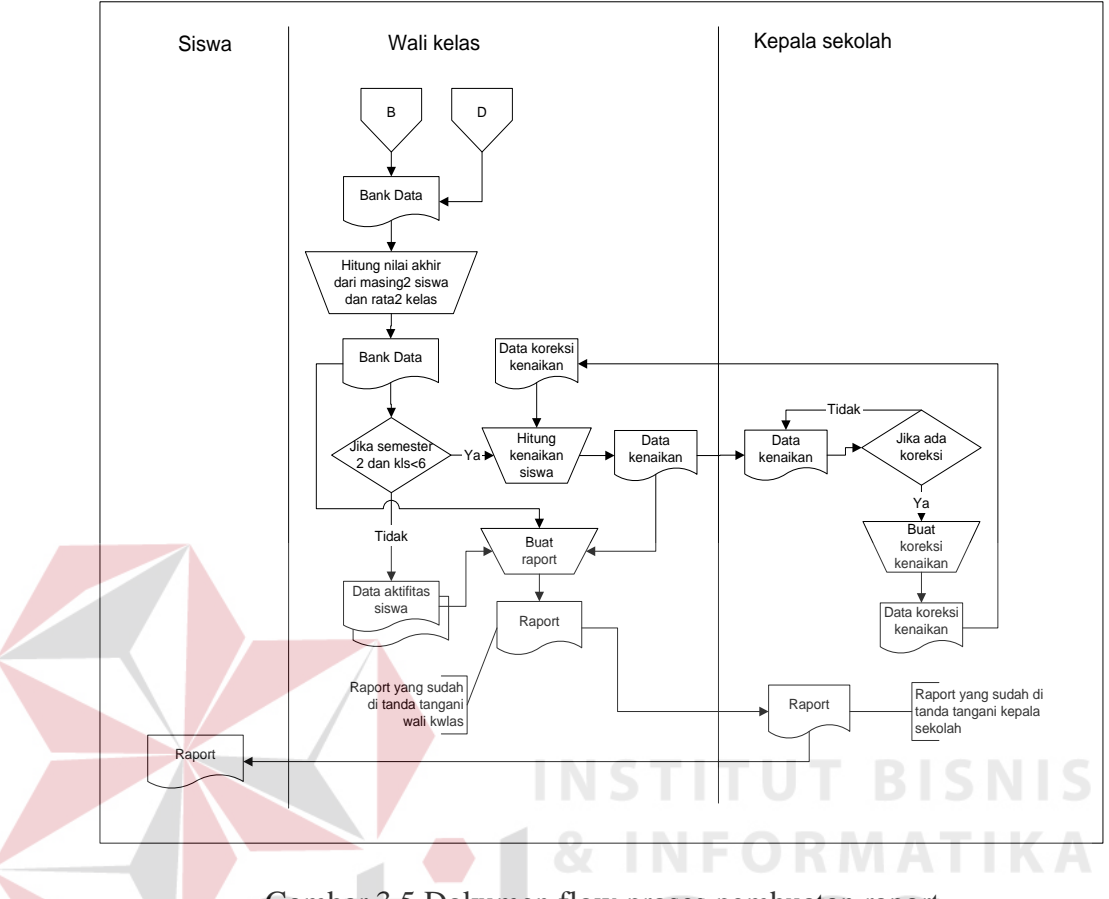

5. Dokumen flow proses pembuatan raport

Gambar 3.5 Dokumen flow proses pembuatan raport

6. Dokumen flow proses kelulusan siswa

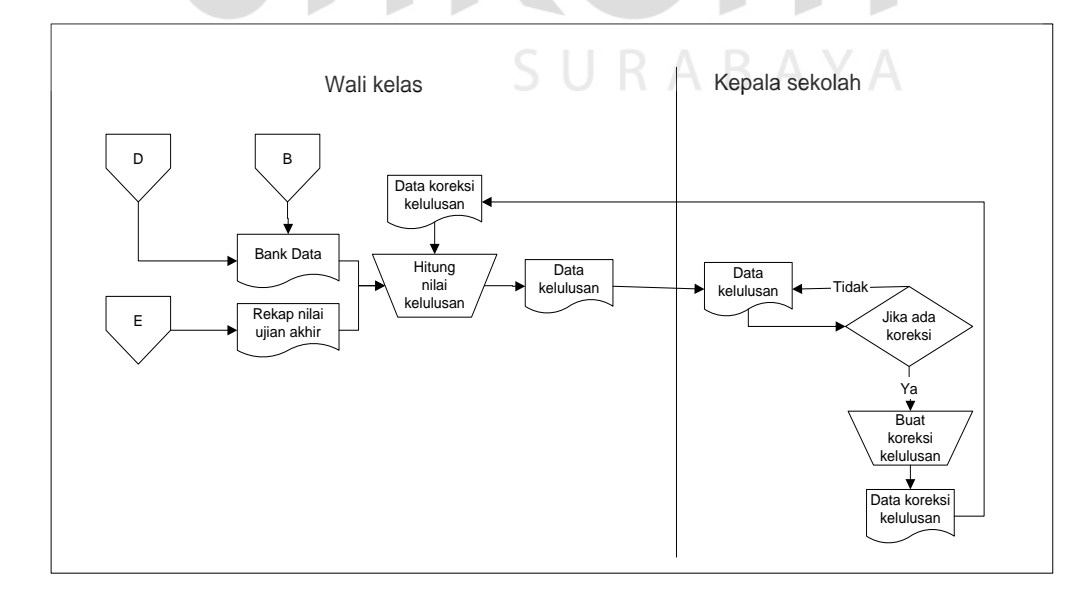

Gambar 3.6 Dokumen flow proses kelulusan siswa

Dari dari Gambar 3.1 sampai 3.6 dapat dilihat terlalu banyak proses yang dilakukan secara manual, sehingga sangat besar kemungkinan terjadinya kesalahan. Supaya lebih mudah akan dibuat sistem informasi terkomputerisasi. Proses terkomputerisasi akan dimulai dengan menginputkan data-data yang akan diarsipkan seperti data kurikulum, data siswa dan data karyawan. Data lain yang harus diinputkan lagi adalah data aktifitas siswa, data nilai dan data absen. Dalam hal perhitungan nilai sampai menjadi raport, pihak wali kelas tidak perlu melakukannya secara manual lagi, baik untuk perhitungan kenaikan ataupun kelulusan. Pada data raport berisi kesimpulan dari data aktifitas siswa. Namun, dalam sistem terkomputerisasi ini akan digunakan model untuk membedakannya, yaitu dalam 3 kategori IQ, EQ, dan SQ. Poin-poin yang termasuk dalam tiga kategori tersebut diambil dari kurikulum. Bagan dari proses perkembangan kecerdasan siswa dapat dilihat pada gambar 3.7.

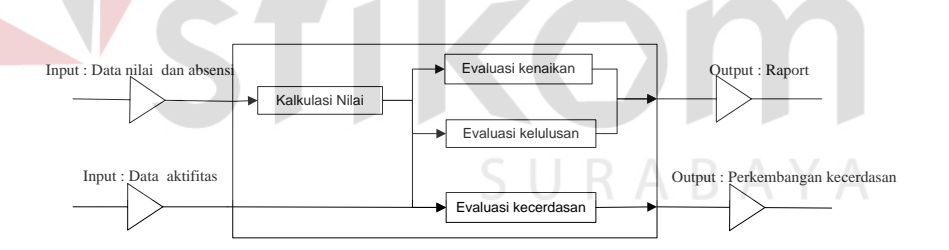

Gambar 3.7 Bagan proses perkembangan kecerdasan siswa

#### **3.1.2 Diagram berjenjang**

Diagram berjenjang merupakan bagan yang menggambarkan urutan proses-proses yang ada dalam sistem dan digunakan untuk mempersiapkan penggambaran data flow diagram ke level-level lebih dibawah lagi. Diagram berjejang sistem perkembangan kecerdasan siswa dapat dilihat pada gambar 3.8.

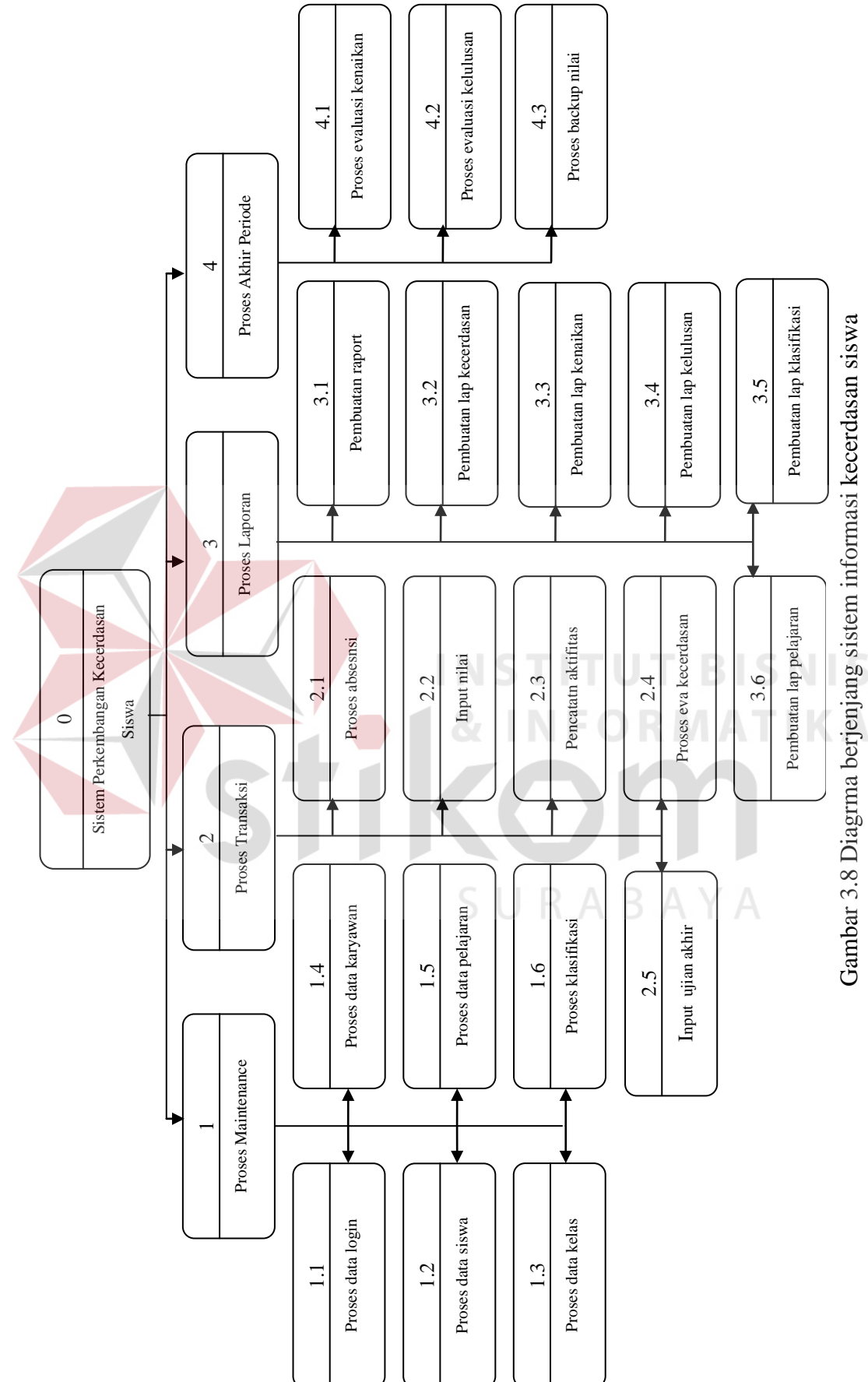

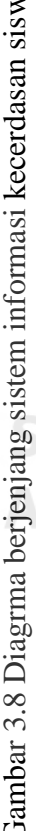

#### **3.1.3 DFD**

Data flow diagram (DFD) merupakan perangkat yang digunakan pada metodologi pengembangan sistem yang terstruktur. DFD dapat menggambarkan seluruh kegiatan-kegiatan yang terdapat pada sistem secara jelas. Selain itu DFD juga mampu menggambarkan komponen-komponen dan aliran-aliran data antar komponen yang terdapat pada sistem yang akan dikembangkan. DFD dari sistem perkembangan kecerdasan siswa dapat dilihat pada gambar 3.9 sampai gambar3.17.

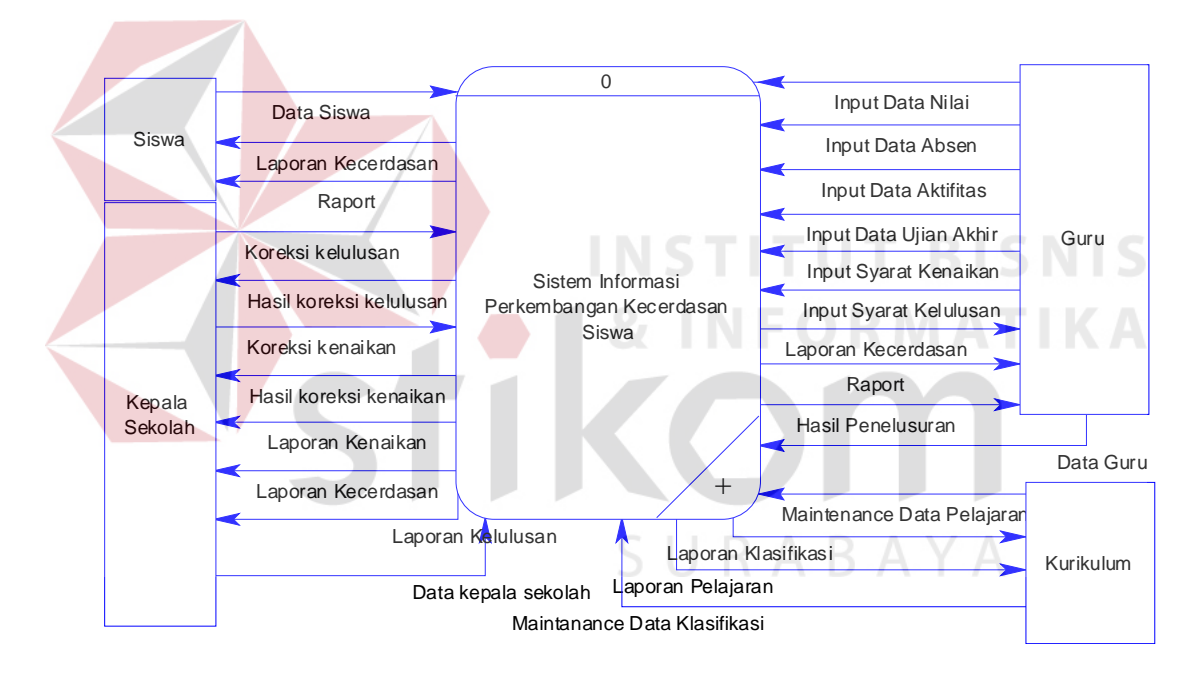

Gambar 3.9 Contex diagram

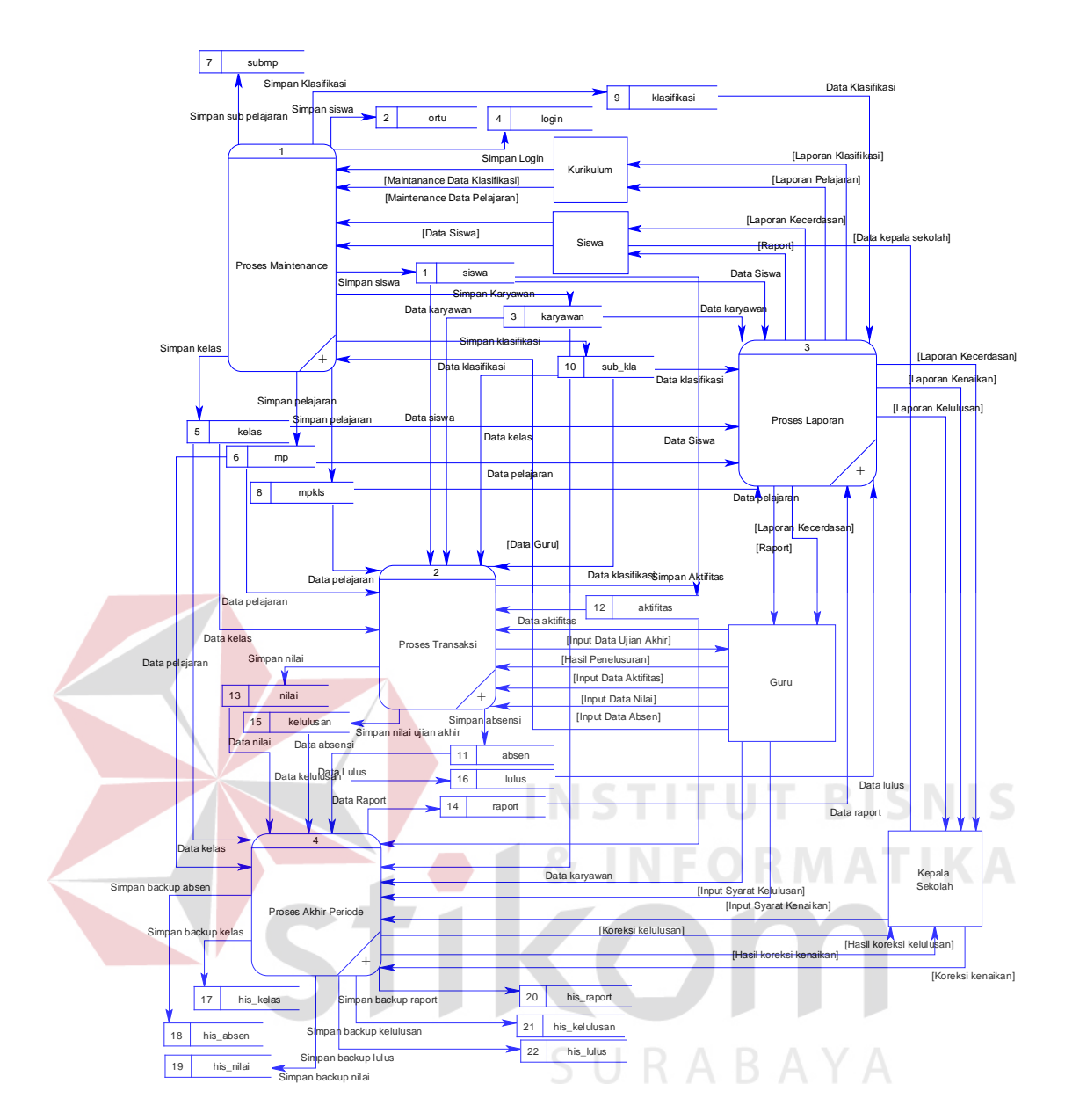

Gambar 3.10 DFD level 0 Sistem Perkembangan Kecerdasan Siswa

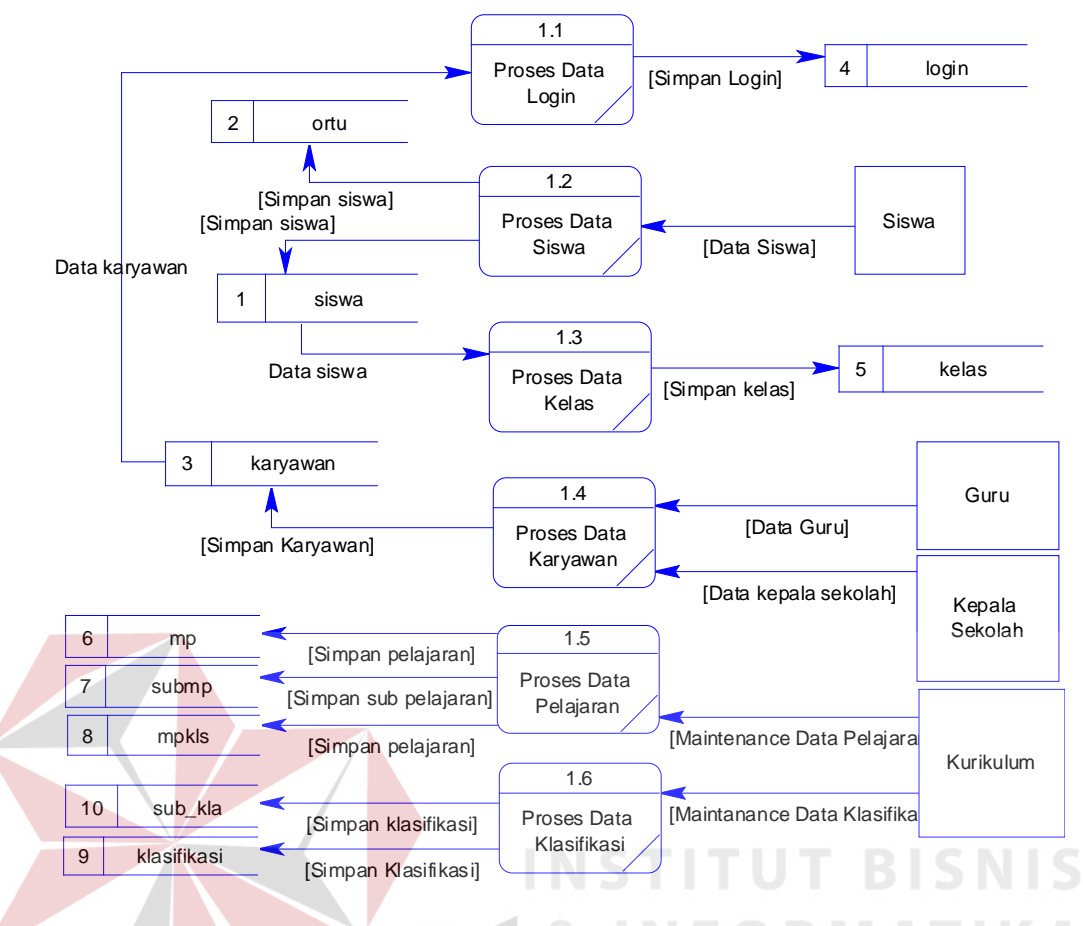

Gambar 3.11 DFD level 1 Proses Maintenance

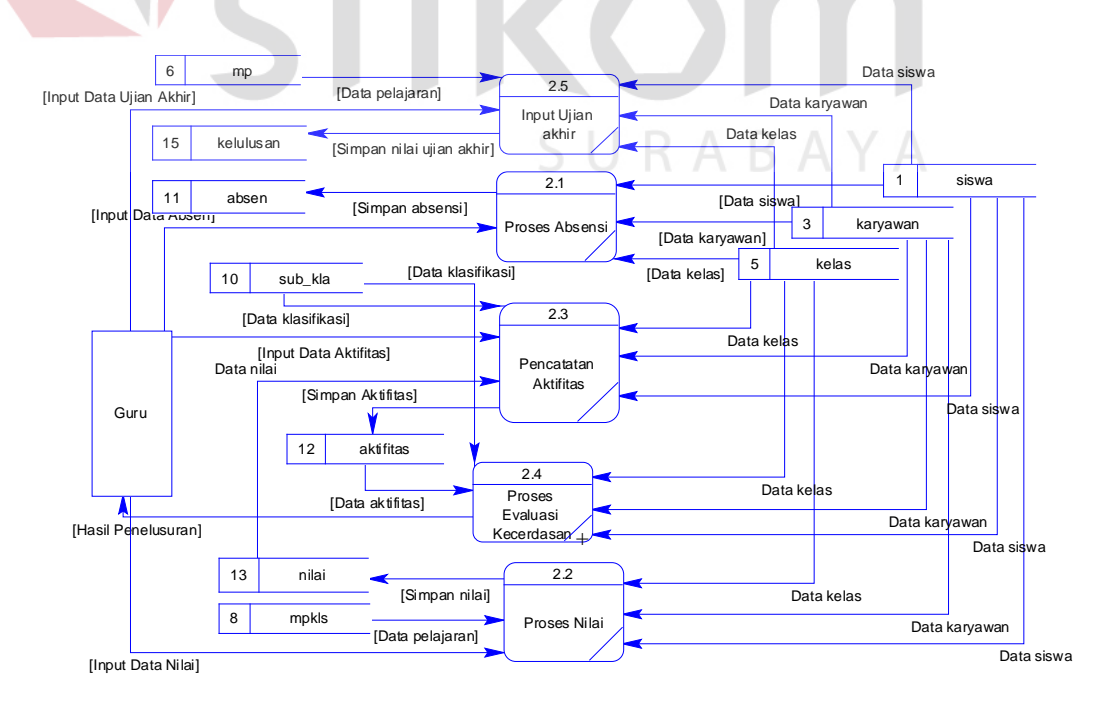

Gambar 3.12 DFD level 1 Proses Transaksi

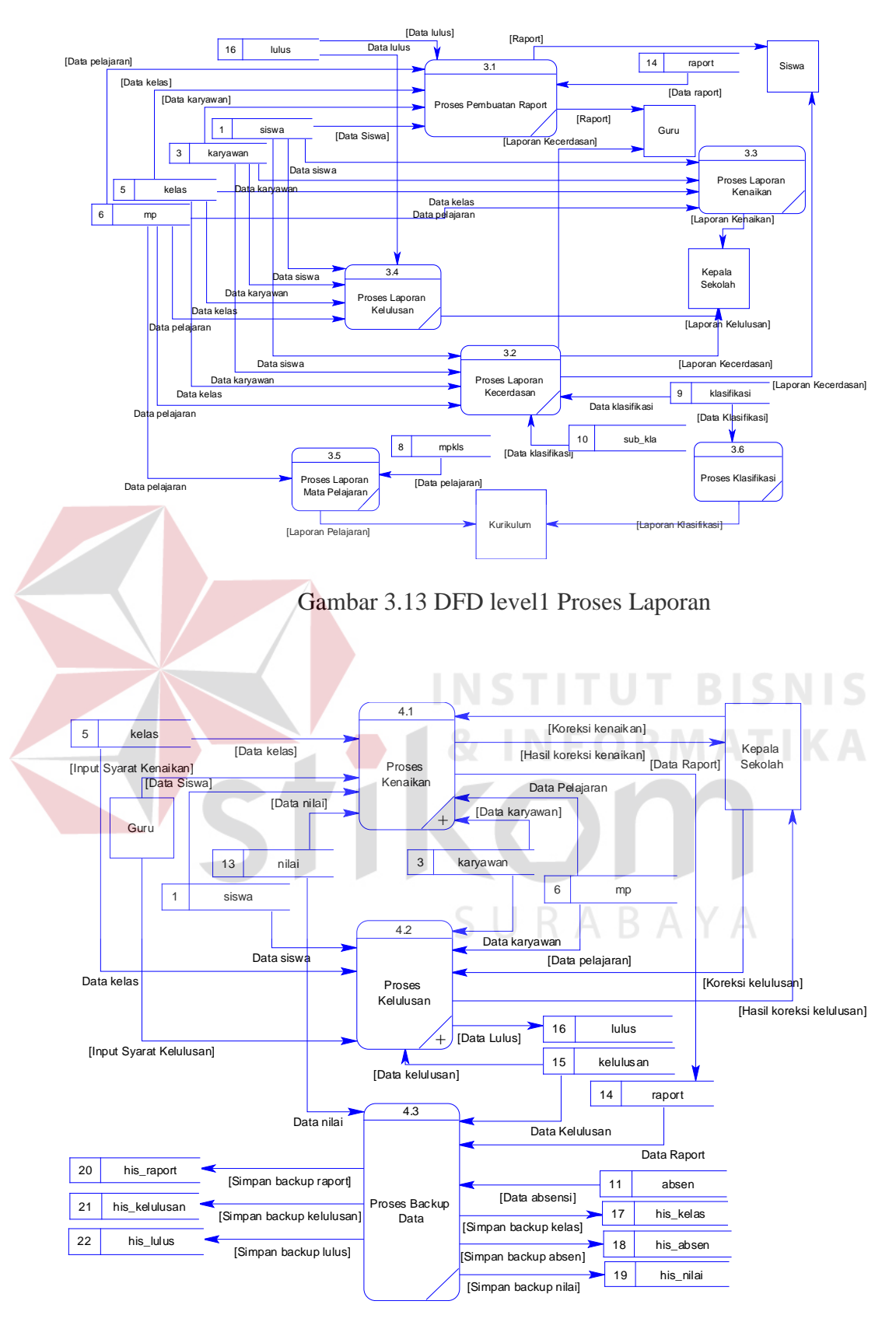

Gambar 3.14 DFD level 1 Proses Akhir Periode

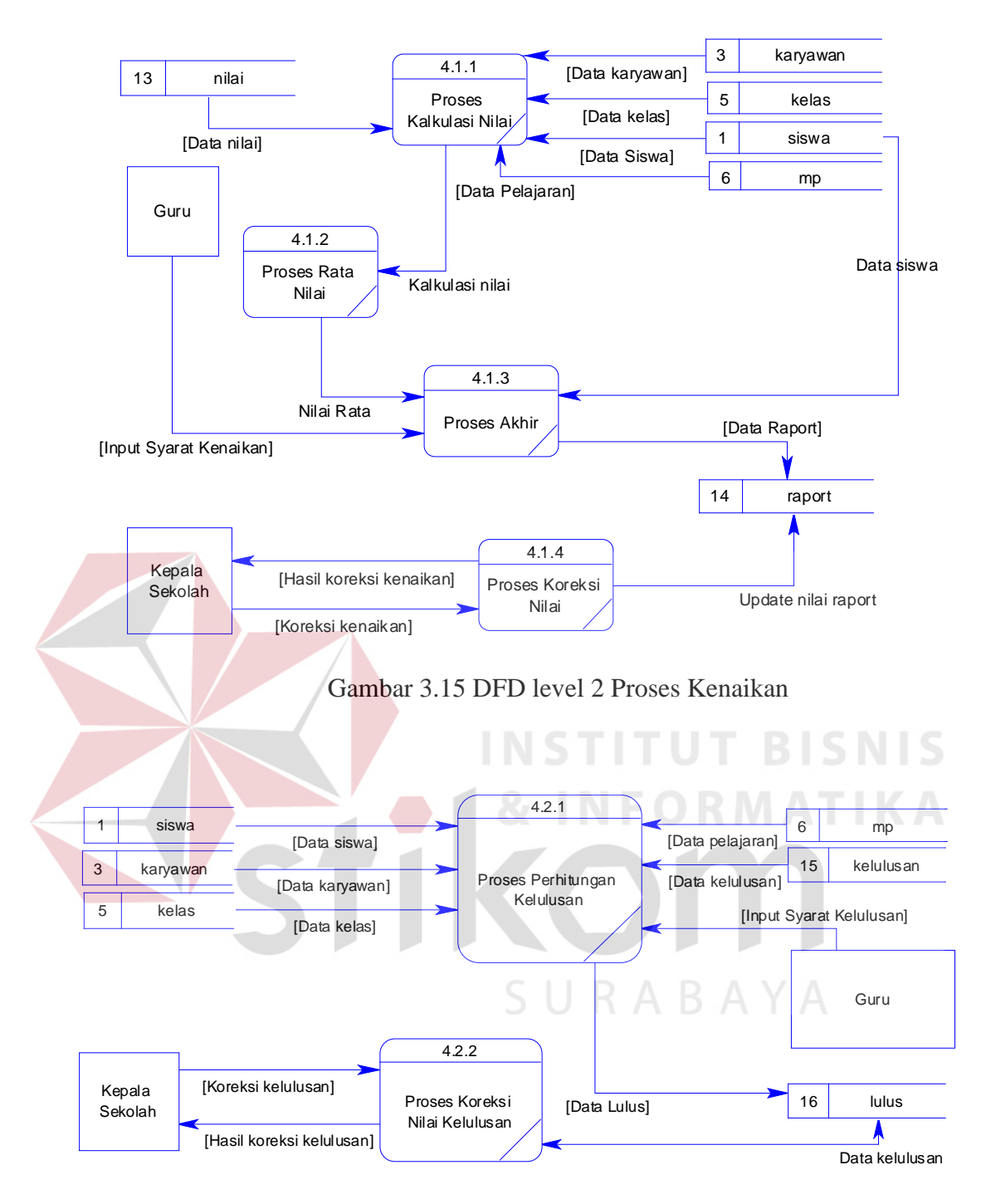

Gambar 3.16 DFD level 2 Proses Kelulusan

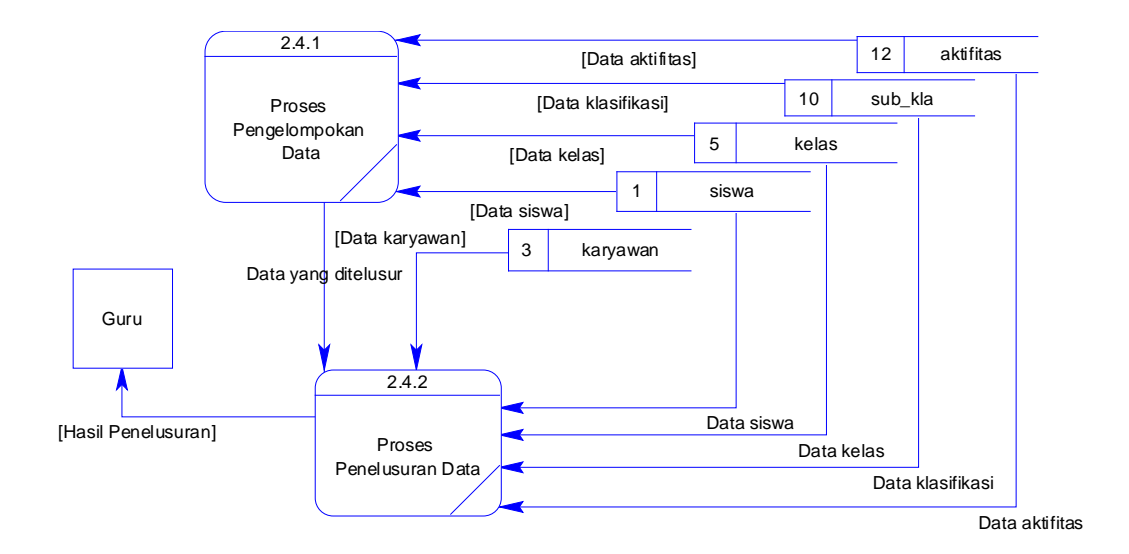

Gambar 3.17 DFD level 2 Proses Evaluasi Kecerdasan

# **3.1.4 ERD**

Entity relationship diagram (ERD) digunakan untuk menggambarkan pemrosesan dan hubungan data-data yang digunakan dalam sistem. ERD juga menunjukkan struktur keseluruhan kebutuhan data dari pemakai. Dalam ERD data-data tersebut digambarkan dengan menggunakan simbol entity. Dalam perancangan sistem ini penulis membuat beberapa entity yang saling terkait untuk menyediakan data-data yang dibutuhkan oleh sistem, baik itu untuk ERD *Conceptual* ataupun *Physical*.

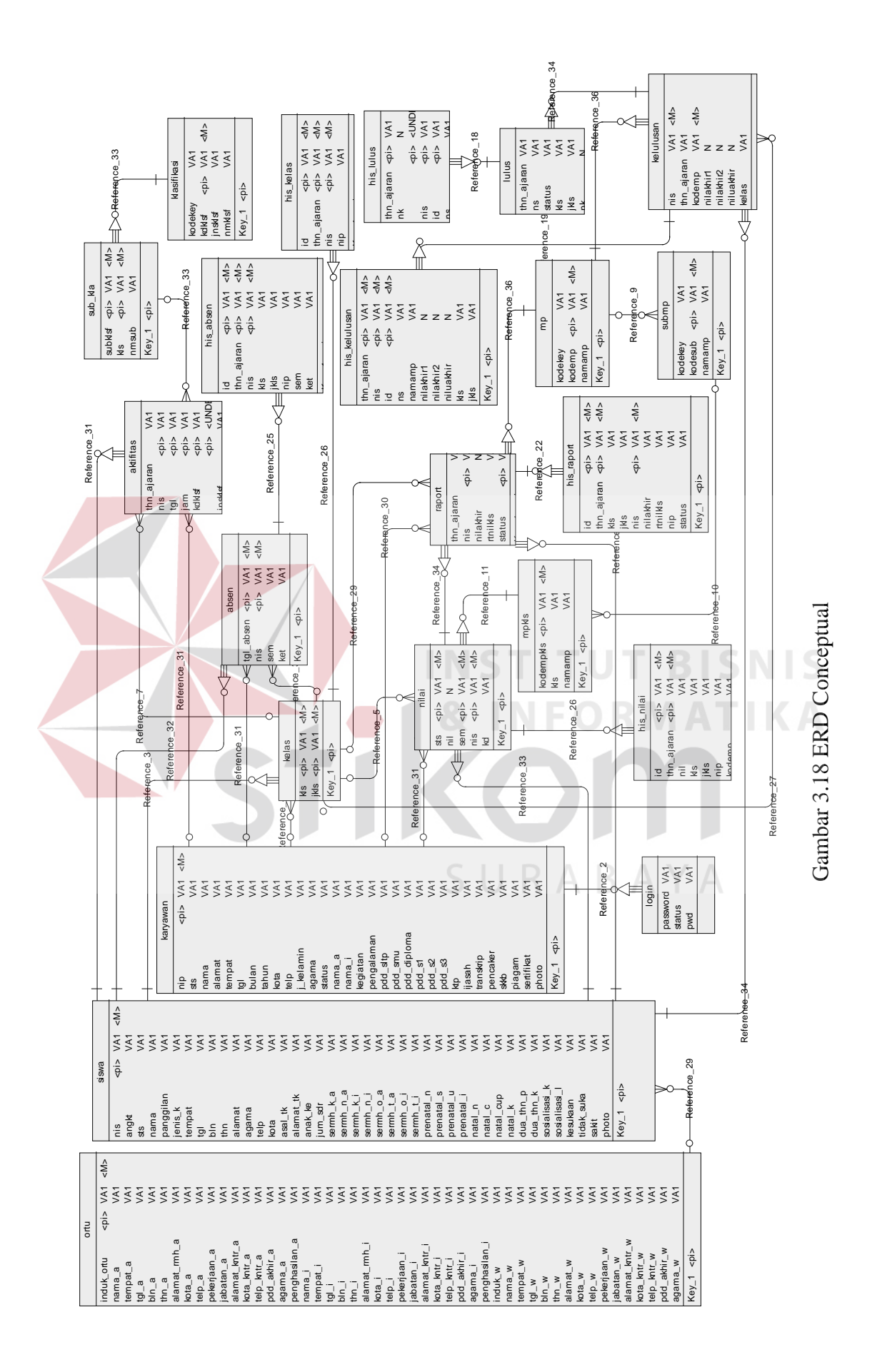

51

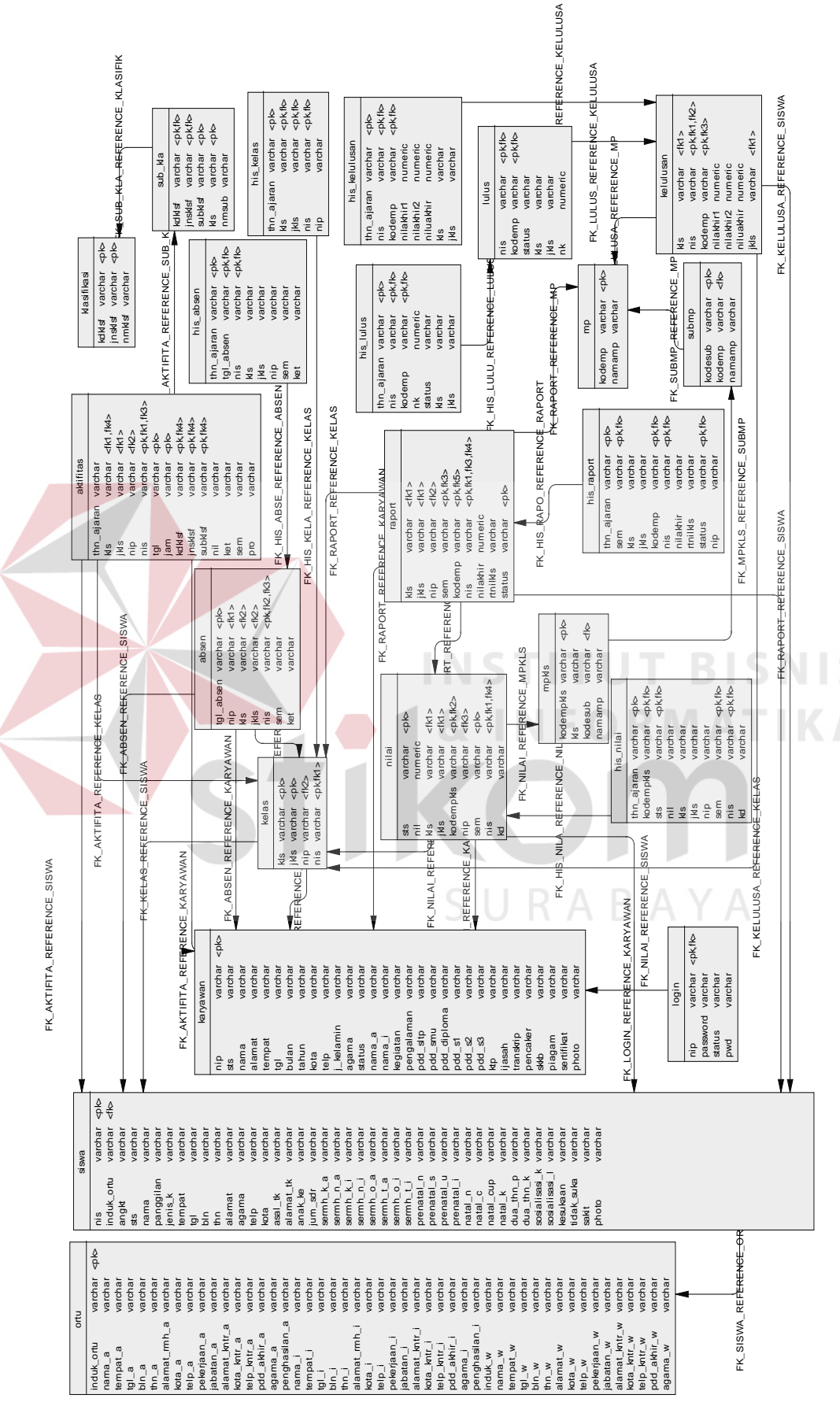

Gambar 3.19 ERD Physical Gambar 3.19 ERD Physical

52

#### **3.1.5 Struktur Database**

Setelah melalui tahapan-tahapan yang ada, maka dapat dibentuk struktur database yang nantinya akan digunakan untuk menyimpan data-data *maintenace* dan *transaksional.*

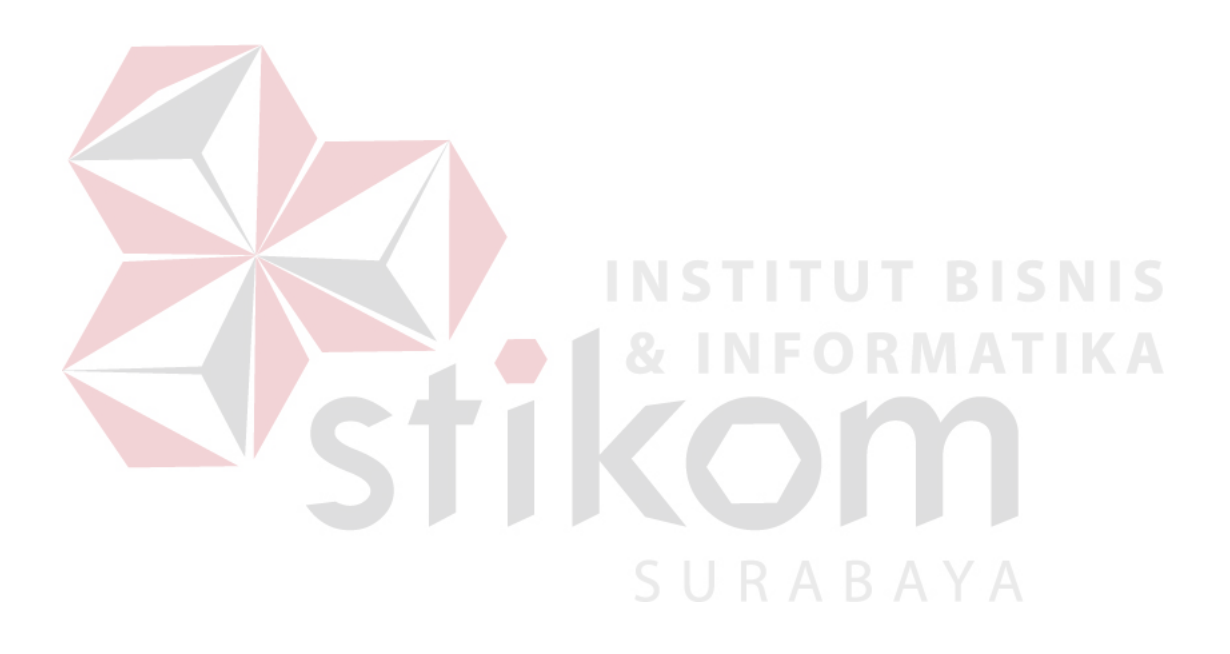

#### 1. Tabel Siswa

Nama : siswa

# Fungsi : Untuk menyimpan data siswa

# Tabel 3.1 Tabel Siswa

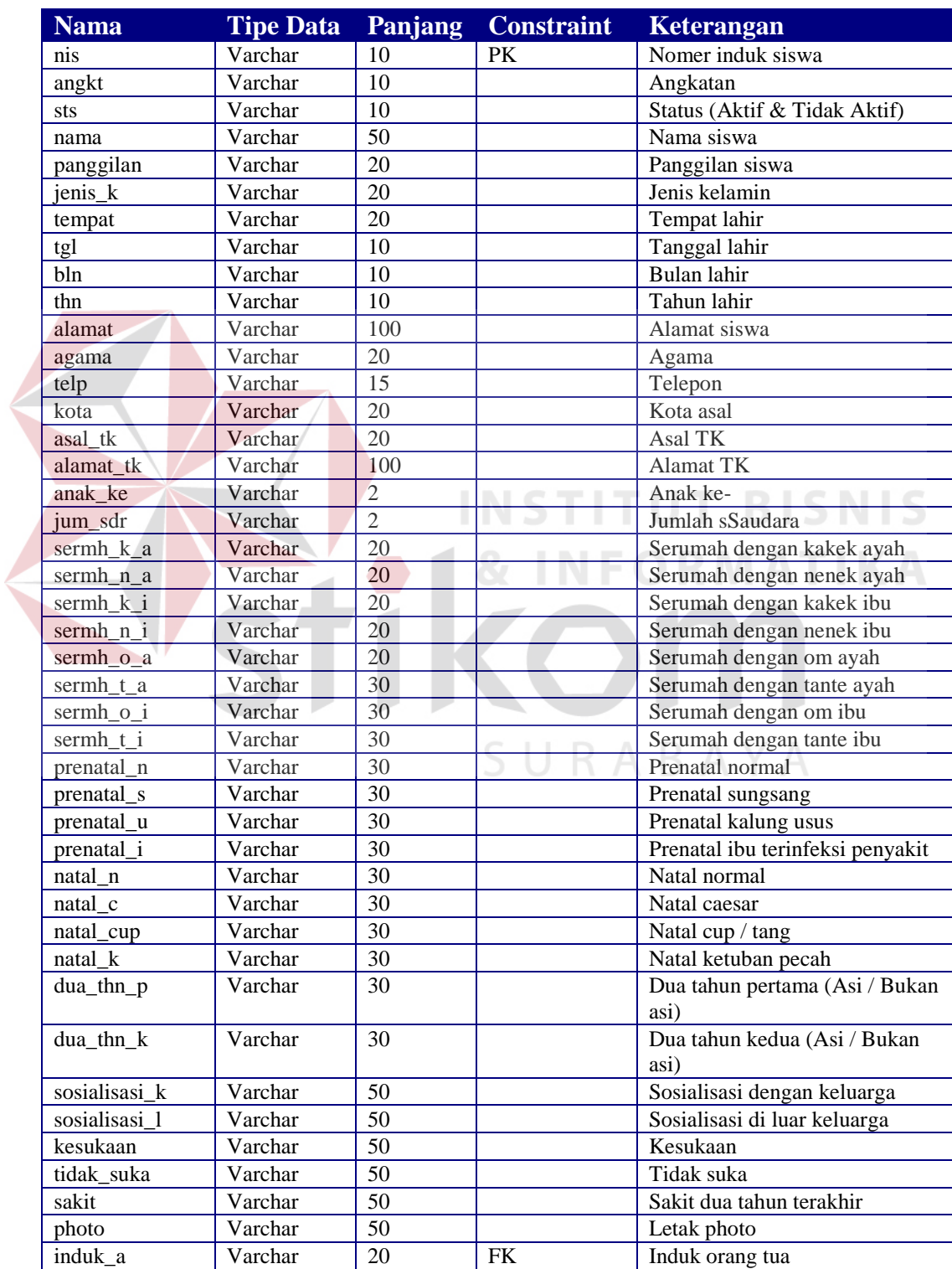

# 2. Tabel Ortu

Nama : ortu

# Fungsi : Untuk menyimpan data orang tua

# Tabel 3.2 Tabel Ortu

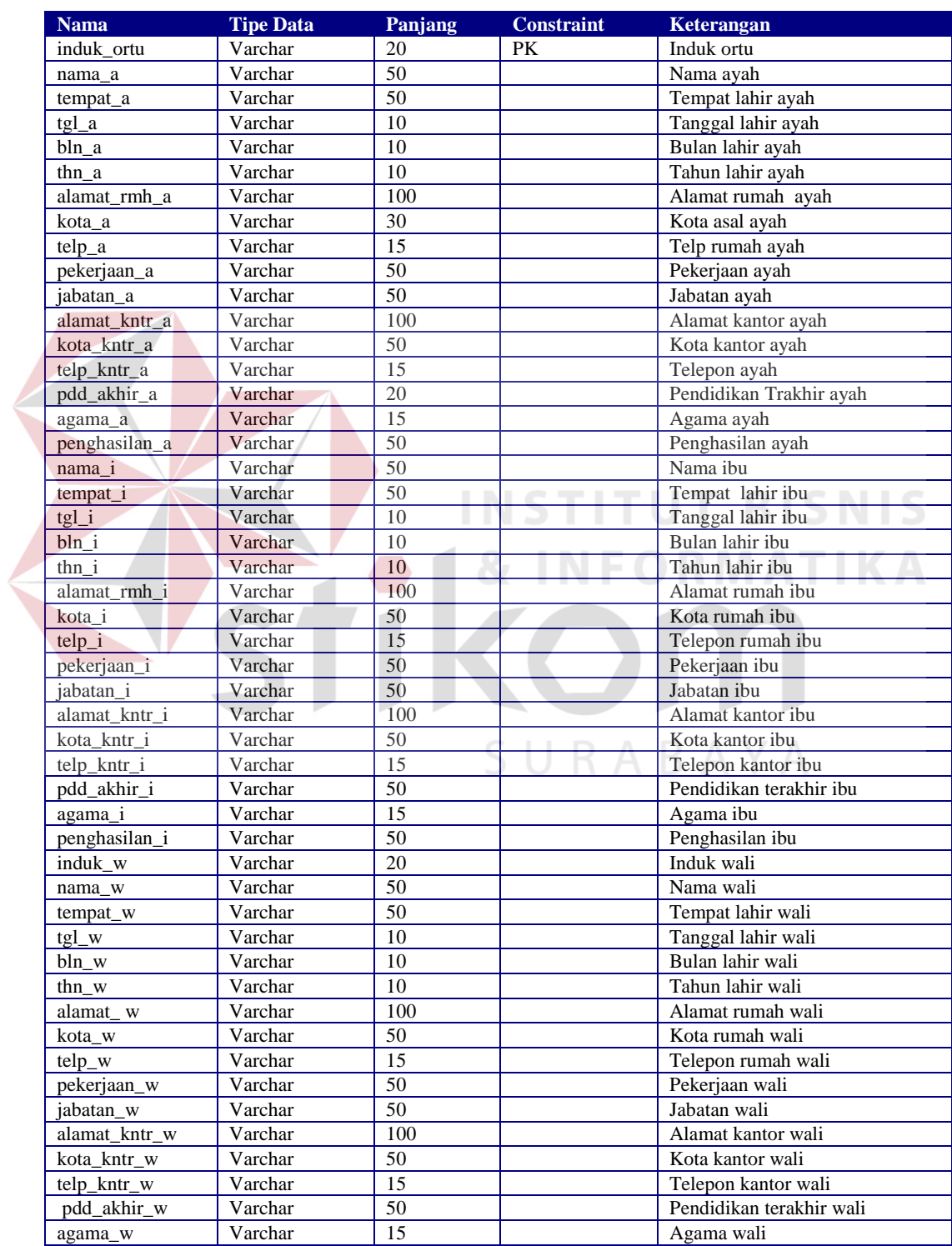

# 3. Tabel Karyawan

Nama : karyawan

Fungsi : Untuk menyimpan data karyawan

Tabel 3.3 Tabel Karyawan

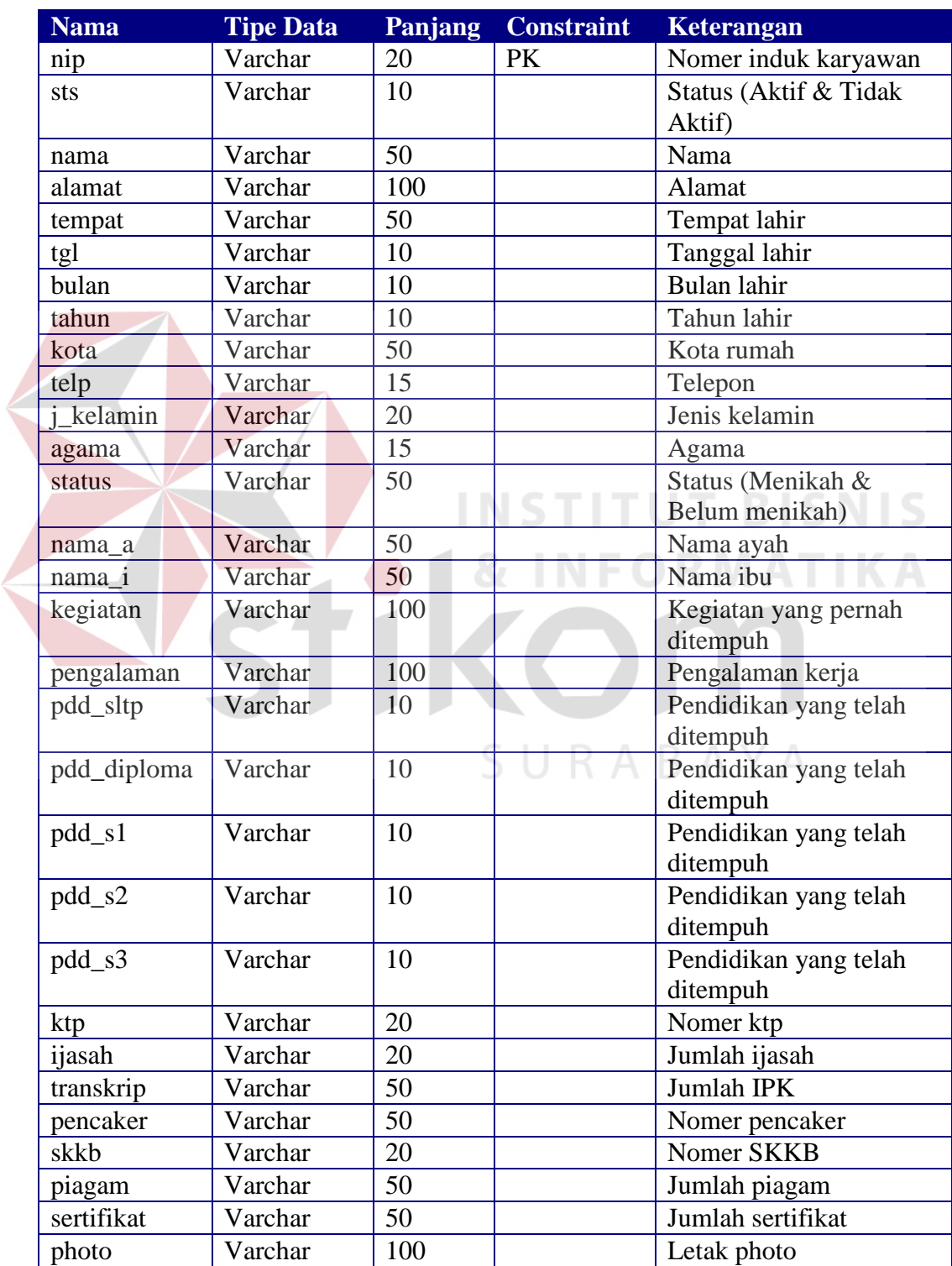

4. Tabel Login

Nama : login

Fungsi : Untuk menyimpan data login

Tabel 3.4 Tabel Login

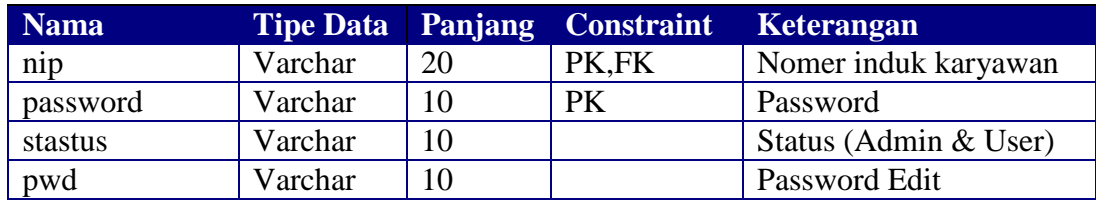

5. Tabel Kelas

Nama : kelas

Fungsi : Untuk menyimpan data kelas

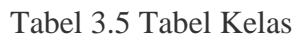

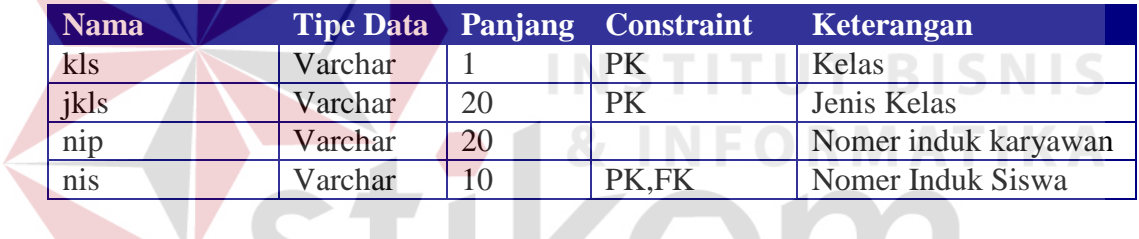

6. Tabel Mata Pelajaran

Nama : mp

Fungsi : Untuk menyimpan data mata pelajaran

Tabel 3.6 Tabel Mata Pelajaran

**KON** 

SURABAYA

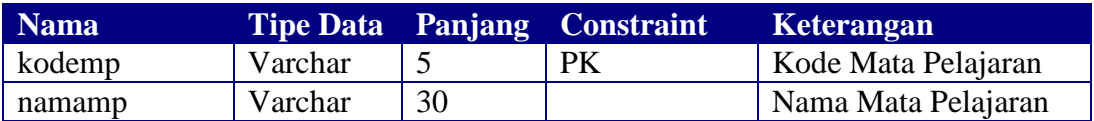

7. Tabel Sub Mata Pelajaran

Nama : submp

Fungsi : Untuk menyimpan data sub mata pelajaran

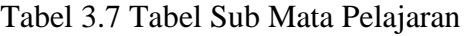

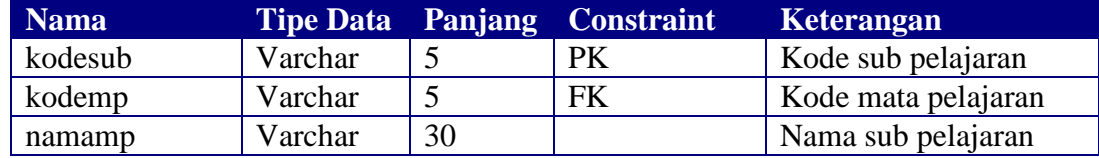

#### 8. Tabel Mata Pelajaran Perkelas

Nama : mpkls

Fungsi : Untuk menyimpan data mata pelajaran per kelas

Tabel 3.8 Tabel Mata Pelajaran Perkelas

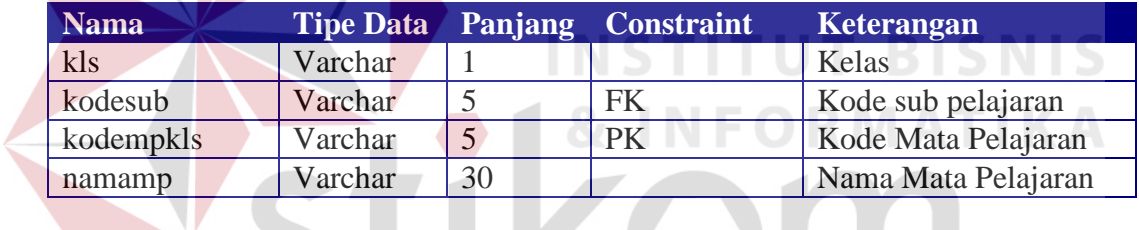

9. Tabel klasifikasi

Nama : klasifikasi

Fungsi : Untuk menyimpan data klasifikasi kecerdasan

#### Tabel 3.9 Tabel Klasifikasi

SURABAYA

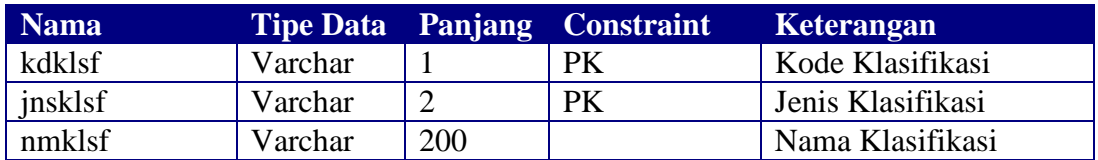

#### 10. Tabel sub klasifikasi

Nama : sub\_kla

Fungsi : Untuk menyimpan data sub klasifikasi kecerdasan

Tabel 3.10 Tabel SubKlasifikasi

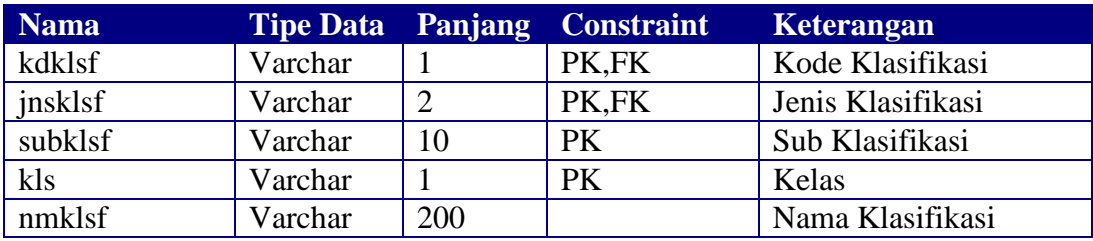

11. Tabel Absen

Nama : absen

Fungsi : Untuk menyimpan data absensi siswa

Tabel 3.11 Tabel Absen

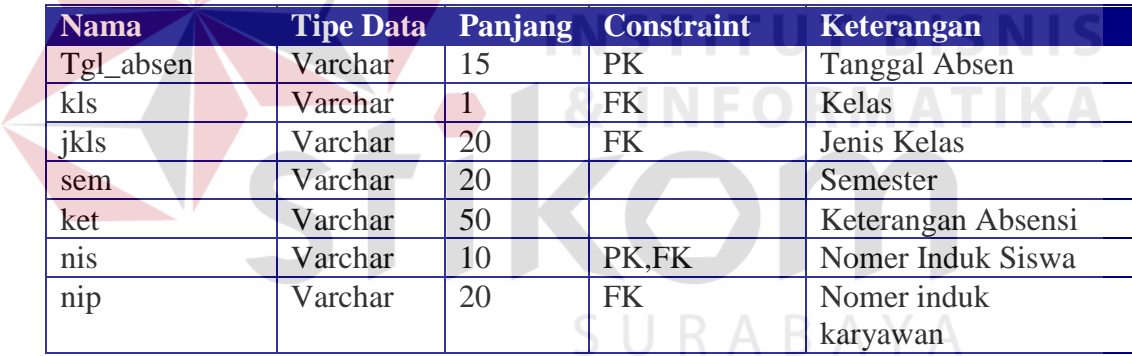

#### 12. Tabel aktifitas

Nama : aktifitas

# Fungsi : Untuk menyimpan data aktifitas

#### Tabel 3.12 Tabel Aktifitas

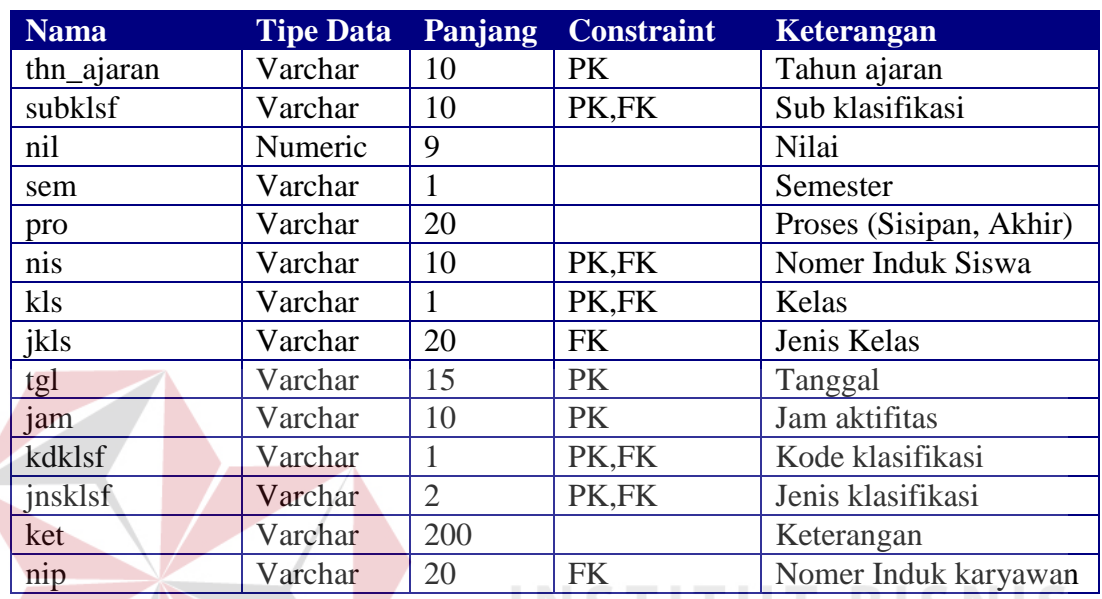

13. Tabel nilai

Nama : nilai

Fungsi : Untuk menyimpan data nilai siswa

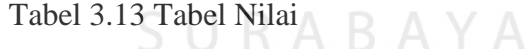

**INFORMATIKA** 

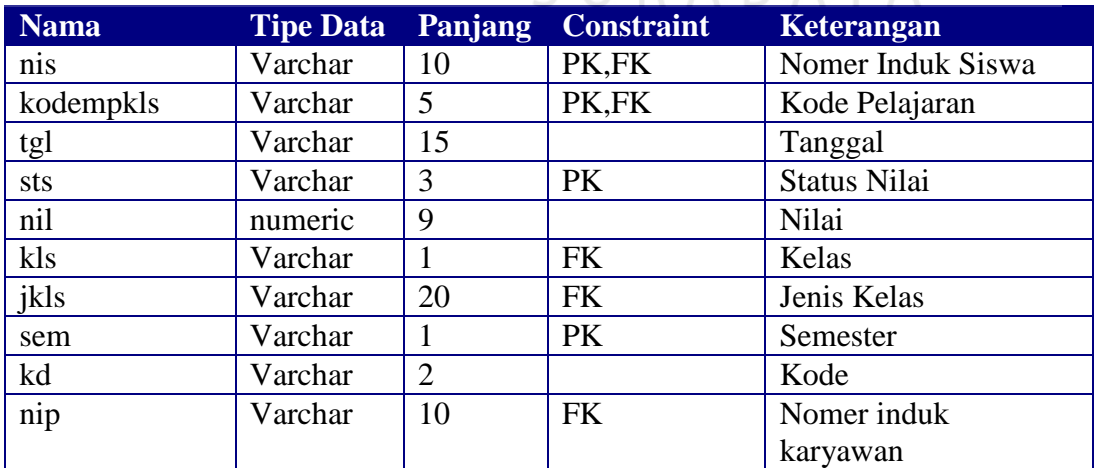

#### 14. Tabel raport

Nama : raport

#### Fungsi : Untuk menyimpan data raport

# Tabel 3.14 Tabel Raport

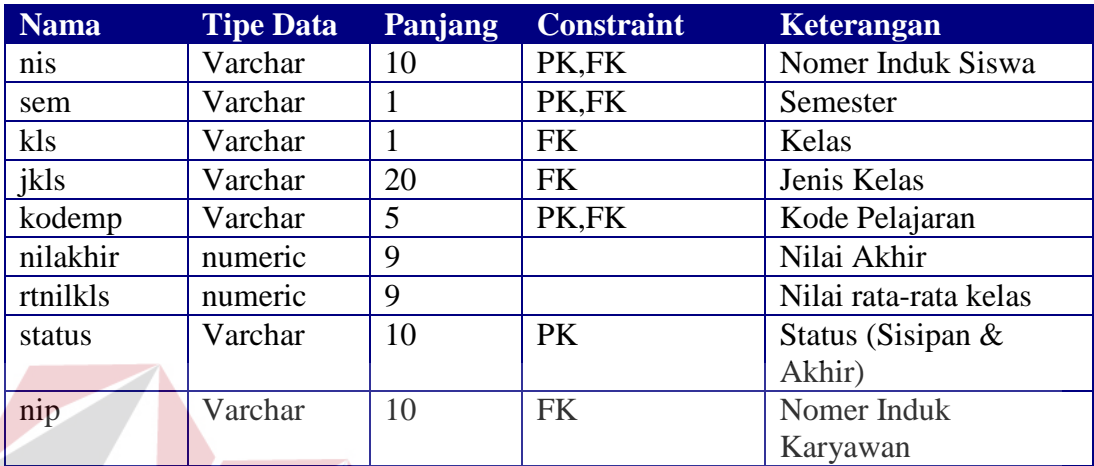

# 15. Tabel kelulusan

Nama : kelulusan

# **INSTITUT BISNIS** Fungsi : Untuk menyimpan data nilai ujian akhir siswa

# Tabel 3.15 Tabel Kelulusan

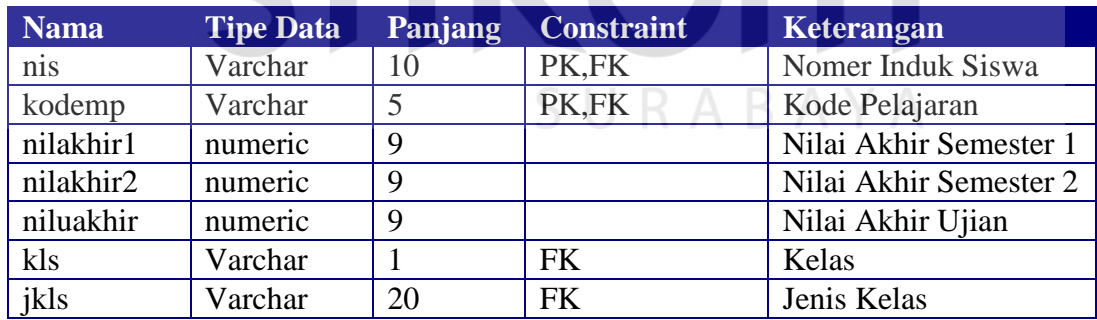

#### 16. Tabel lulus

Nama : lulus

Fungsi : Untuk menyimpan data kelulusan siswa

Tabel 3.16 Tabel Lulus

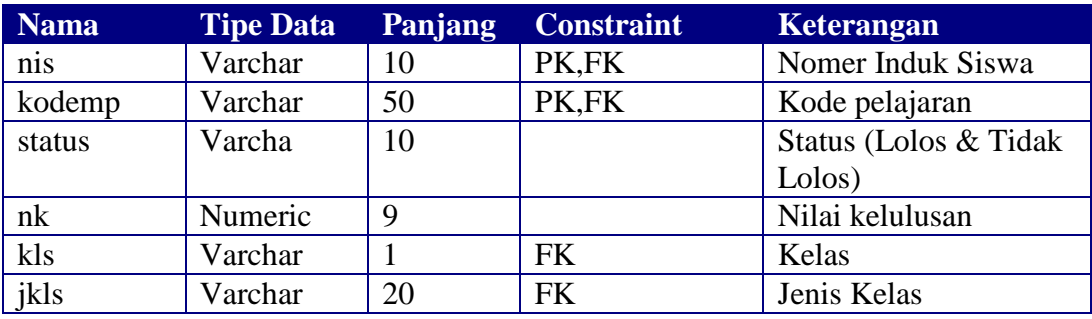

17. Tabel his\_kelas

Nama : his\_kelas

Fungsi : Untuk menyimpan data histori kelas

Tabel 3.17 Tabel Histori kelas TEISNIS

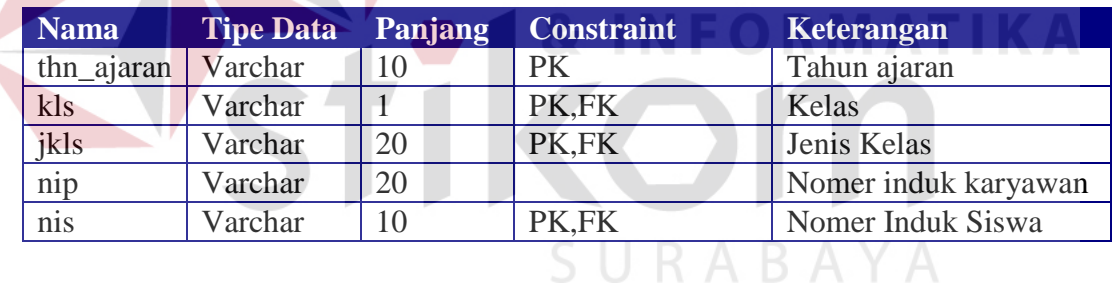

#### 18. Tabel his\_absen

Nama : his\_ absen

Fungsi : Untuk menyimpan data histori absen

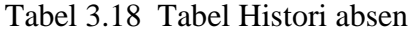

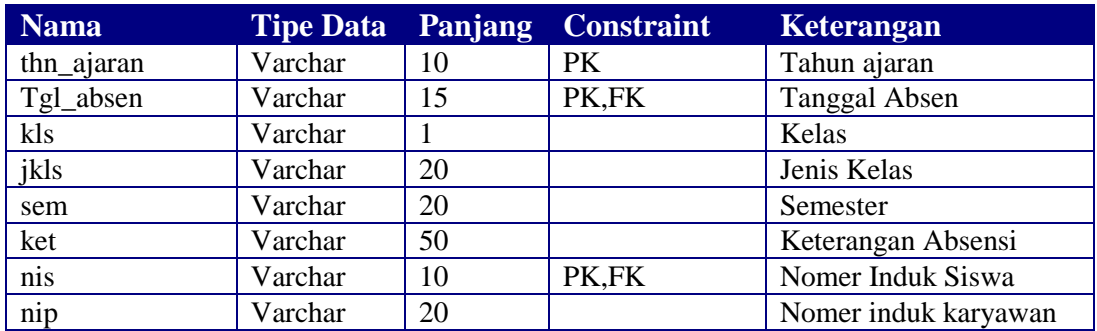

# 19. Tabel his\_nilai

Nama : his\_ nilai

Fungsi : Untuk menyimpan data histori nilai

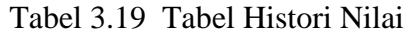

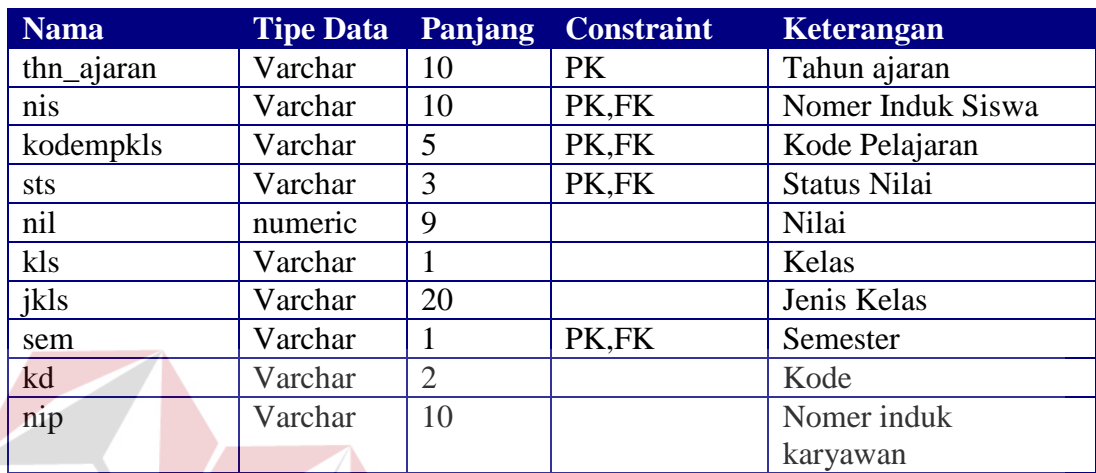

20. Tabel his\_raport

Nama : his\_ raport

# **INSTITUT BISNIS INFORMATIKA**

Fungsi : Untuk menyimpan data histori raport

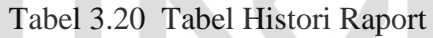

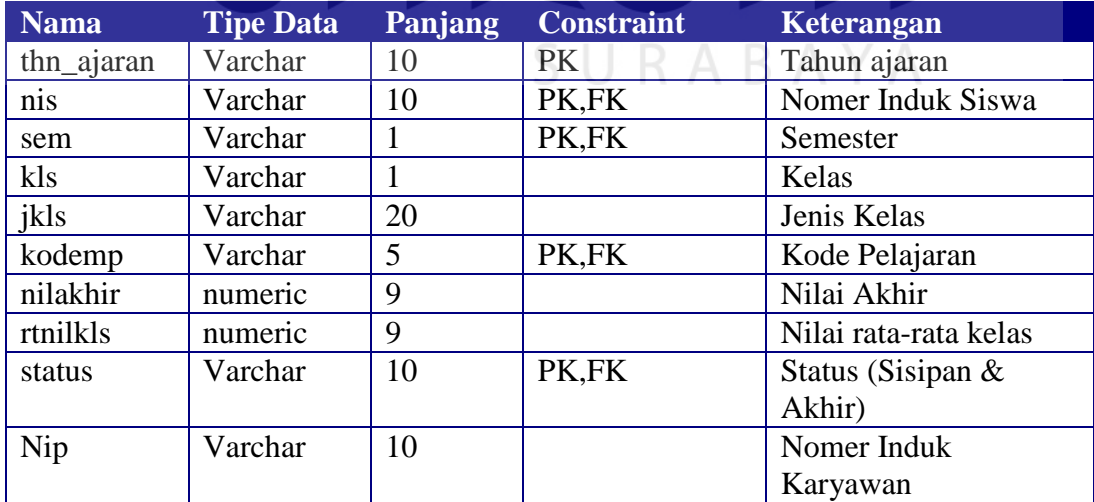

21. Tabel his\_kelulusan

Nama : his\_ kelulusan

Fungsi : Untuk menyimpan data histori nilai ujian akhir

Tabel 3.21 Tabel Histori Kelulusan

| <b>Nama</b> | <b>Tipe Data</b> | Panjang | <b>Constraint</b> | Keterangan             |
|-------------|------------------|---------|-------------------|------------------------|
| thn_ajaran  | Varchar          | 10      | PK                | Tahun ajaran           |
| nis         | Varchar          | 10      | PK,FK             | Nomer Induk Siswa      |
| kodemp      | Varchar          | 5       | PK,FK             | Kode Pelajaran         |
| nilakhir1   | numeric          | 9       |                   | Nilai Akhir Semester 1 |
| nilakhir2   | numeric          | 9       |                   | Nilai Akhir Semester 2 |
| niluakhir   | numeric          | 9       |                   | Nilai Akhir Ujian      |
| kls         | Varchar          |         |                   | Kelas                  |
| jkls        | Varchar          | 20      |                   | Jenis Kelas            |

22. Tabel his\_lulus

Nama : his\_ lulus

**T BISNIS** Fungsi : Untuk menyimpan data histori kelulusan

# Tabel 3.22 Tabel Histori Lulus RMATIKA

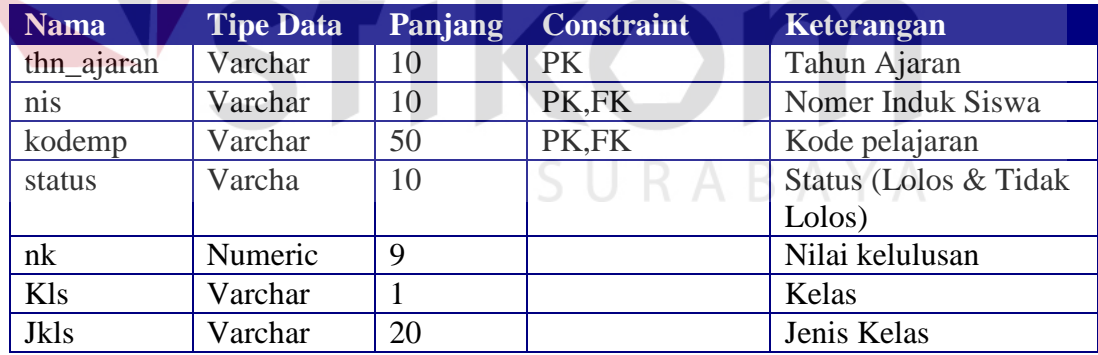

# **3.1.6 Perancangan Antar Muka**

Pada langkah ini dilakukan perancangan antar muka yang akan menggunakan Microsoft Visual Basic 6.0 dengan koneksi database Microsoft *SQ*L Server 7.0 dan Seagate Crystal Report 8 yaitu:

1. Form Login

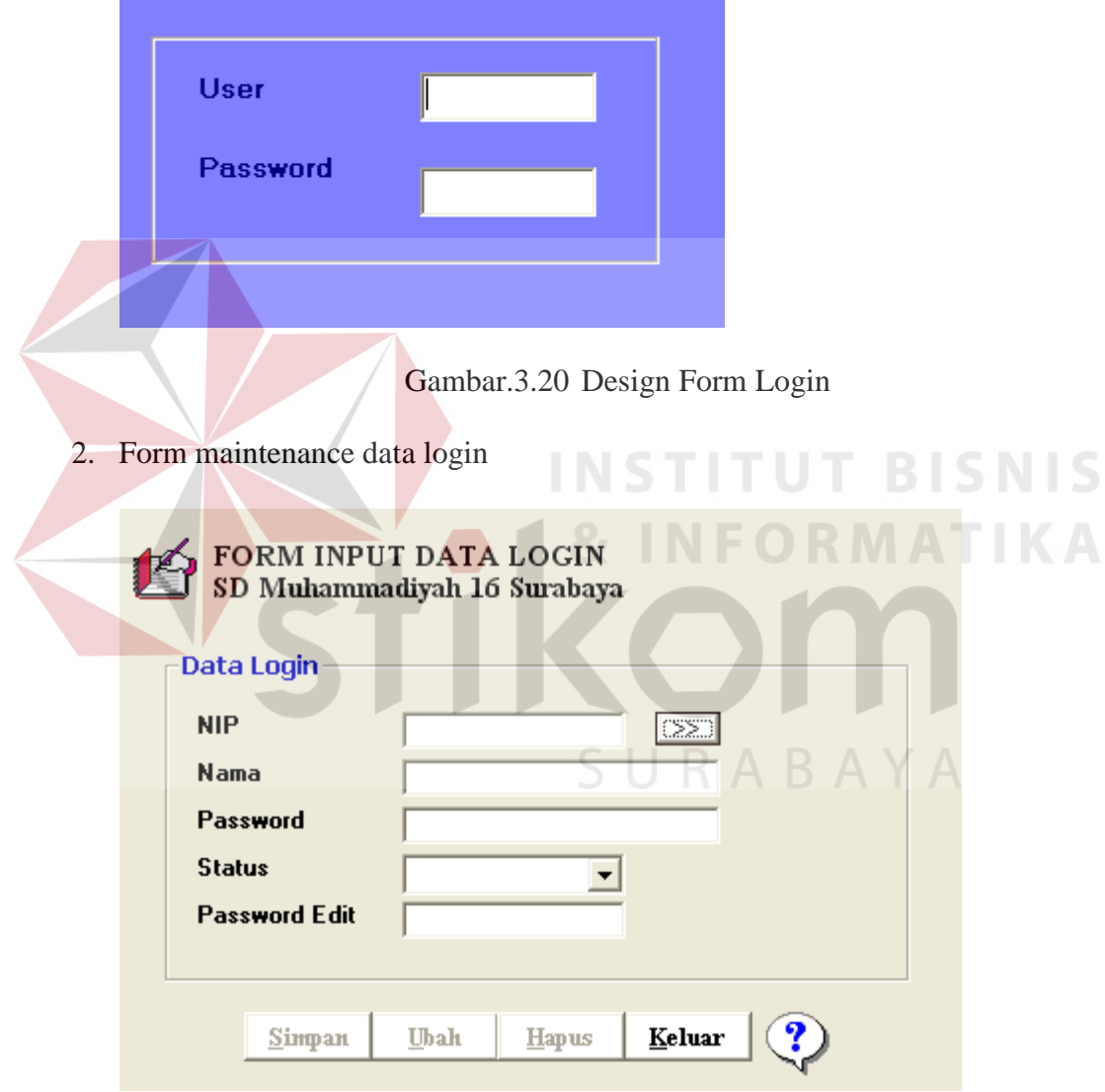

Gambar 3.21 Design Form Maintenance Data Login

3. Form maintenance data siswa

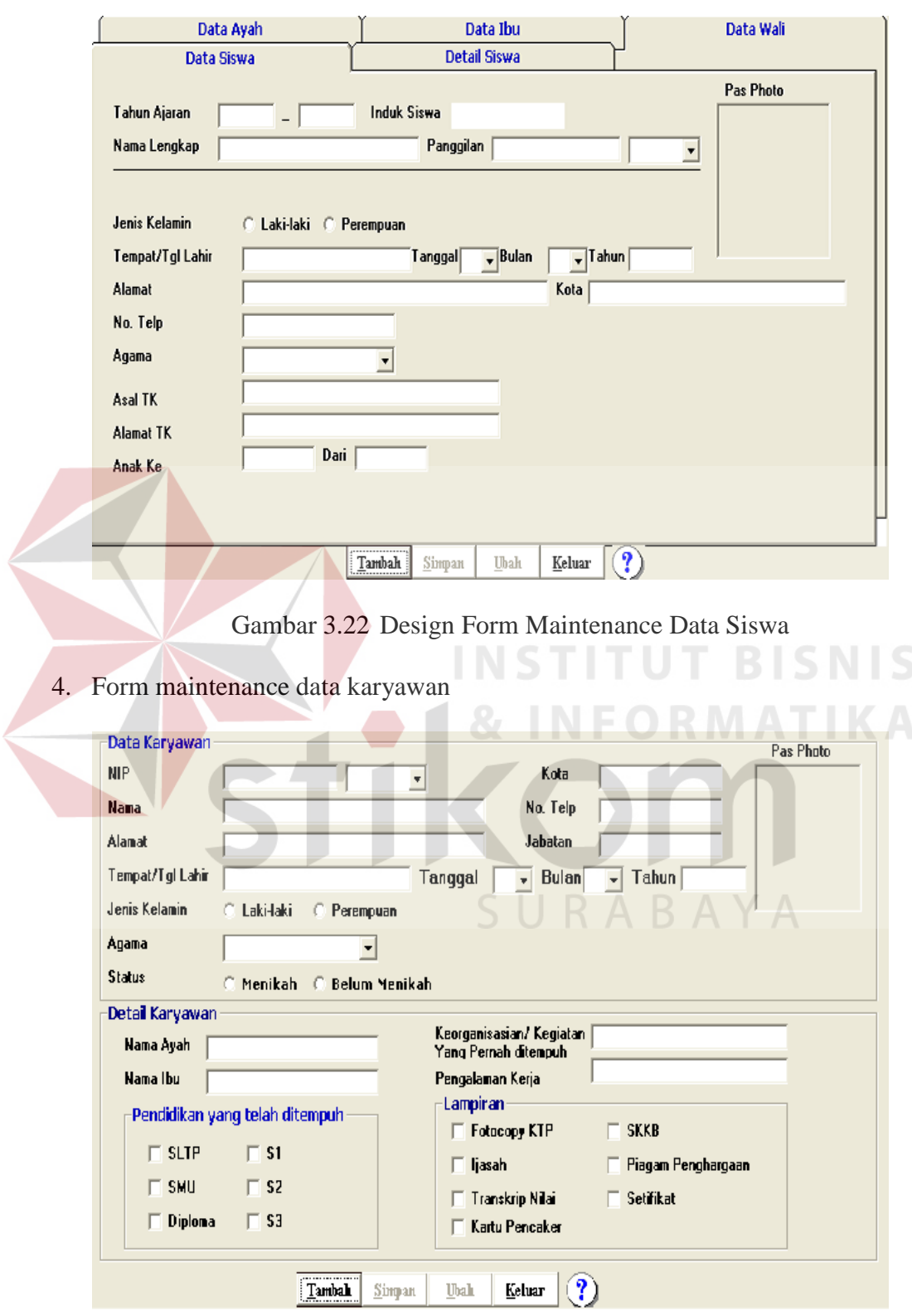

Gambar 3.23 Design Form Maintenance Data Karyawan

5. Form maintenance data kelas

![](_page_28_Picture_25.jpeg)

Gambar 3.25 Design Form Maintenance Data Mata Pelajaran

7. Form maintenance data klasifikasi

![](_page_29_Picture_30.jpeg)

Gambar 3.27 Design Form Absensi

# 9. Form aktifitas

![](_page_30_Picture_22.jpeg)

Gambar 3.29 Design Form Input Nilai

11. Form Perhitungan Raport

![](_page_31_Picture_27.jpeg)

Gambar 3.30 Design Form Perhitungan Raport

12. Form koreksi nilai

![](_page_31_Picture_28.jpeg)

Gambar 3.31 Design Form Koreksi Nilai

13. Form perkembangan Siswa

![](_page_32_Picture_23.jpeg)

Gambar 3.33 Design Form Input Ujian Akhir

# 15. Form evaluasi kelulusan

![](_page_33_Picture_17.jpeg)

# 16. Form Raport

![](_page_34_Picture_23.jpeg)

Gambar 3.35 Design Form Raport

SURABAYA

#### 17. Form Kecerdasan

![](_page_35_Picture_1.jpeg)

#### **3.1.7 Perancangan Rule**

Metode yang digunakan untuk pencarian data pada saat penelusuran balik terhadap perkembangan kecerdasan siswa adalah metode backward chaining. Dalam penyusunan rule ini diperlukan variabel untuk menyimpan data klasifikasi yang ada di dalam database. Variabel-variabelnya adalah

- 1. Variabel BidangIQ digunakan untuk menyimpan data bidang yang termasuk klasifikasi IQ
- 2. Variabel BidangEQ digunakan untuk menyimpan data bidang yang termasuk klasifikasi EQ
- 3. Variabel BidangSQ digunakan untuk menyimpan data bidang yang termasuk klasifikasi SQ
- 4. Variabel KelasIQ digunakan untuk menyimpan data kelas dari IQ yang ada.
- 5. Variabel KelasEQ digunakan untuk menyimpan data kelas dari EQ yang ada.
- 6. Variabel KelasSQ digunakan untuk menyimpan data kelas dari SQ yang ada.
- 7. Variabel SubBidangIQ, untuk menyimpan data bagian dari bidang IQ yang ada.
- 8. Variabel SubBidangEQ, untuk menyimpan data bagian dari bidang EQ yang ada.
- 9. Variabel SubBidangSQ, untuk menyimpan data bagian dari bidang SQ yang ada.
- 10. Variabel DataIQ, untuk menyimpan data IQ yang mau di lakukan penelusuran.
- 11. Variabel DataEQ, untuk menyimpan data EQ yang mau di lakukan penelusuran.
- 12. Variabel DataSQ, untuk menyimpan data SQ yang mau di lakukan penelusuran.

Rule-rule yang digunakan adalah :

![](_page_37_Picture_171.jpeg)

Contoh penerapan rule backward chaining dari penelusuran yang

dilakukan yaitu :

Data Penelusuran : DataSQ=Rata-rata SQ pada tgl 14-08-2003, induk siswa

1663, kelas 1

Penelusuran secara backward chaining

- R9 IF BidangSQ=DataSQ THEN SQ
- $R6$  IF KelasSQ = DataSQ THEN Bidang SQ
- R3 IF SubBidangSQ=DataSQ THEN KelasSQ

Pada R9 Bidang yang didapat adalah bidang Religion. Pada rule ini memungkinkan untuk mendapatkan bidang yang lebih dari satu, karena BidangSQ berupa variabel.

Pada R6 KelasSQ yang didapat adalah kelas 1.

Pada R3 SubBidangSQ yang didapat adalah Doa Harian, Wudlu, dan sub bidang lain yang ada di dalam database yang memenuhi kondisi yang diinginkan.

#### **3.2 Prosedur Sistem**

Proses perkembangan kecerdasan siswa terdiri dari beberapa proses yaitu proses maintenance terdiri dari input data, update data dan lihat data. Proses Lain yang digunakan dalam sistem perkembangan kecerdasan dijabarkan dalam pseudocode adalah proses evaluasi kenaikan, proses evaluasi kelulusan, dan proses perkembangan kecerdasan siswa.

#### **3.2.1 Proses evaluasi kenaikan**

Pada proses evaluasi kenaikan dimulai dengan proses kalkulasi nilai, filefile yang yang digunakan adalah file nilai dan raport, variabel-variabel yang digunakan antara lain:

- 1. Variabel R bertipe string, digunakan untuk mengetahui proses raport yang akan dilakukan ( Sisipan dan Akhir)
- 2. Variabel K1,K2,K3,K4 bertipe numeric, digunakan untuk menyimpan data dari tabel nilai dimana K1 untuk sts=1 dan 2, K2 untuk sts=3, K3 untuk sts=4 dan K4 untuk sts=5.
- 3. Variabel C1,C2,C3,C4 bertipe numeric, digunakan untuk menyimpan counter dari masing-masing nilai K1,K2,K3,K4.
- 4. Variabel NPS bertipe numeric, digunakan untuk menyimpan nilai akhir dari siswa per mata pelajaran untuk proses raport sisipan.

5. Variabel NPA bertipe numeric, digunakan untuk menyimpan nilai akhir

dari siswa per mata pelajaran untuk proses raport akhir.

Pseudocode dari proses kalkulasi nilai adalah

```
1. K1=02. K2=03. K3=0
4. K4=05. C1=06. C2=07. C3=0
8. C4=0
9. If R = "Sisipan" Then
10. Read nilai<br>11. While nila
     While nilai.EOF = False12. While nilai.nis and nilai.kodemp sama do
13. If sts="1" and sts="2" Then
14. K1=K1 + \text{nilainil}15. C1=C1 + 1
16. ElseIf sts="3" Then
17. K2=K2 + \text{nilai.nil}T BISNIS
18. C2 = C2 + 119. ElseIf sts="4" Then
20. K3=K3 + \text{nilai.nil} ORMATIKA
21. C3=C3+122. End if<br>
23. End while
          End while
24. K1 = K1/C1
25. K2 = K2 / C2RABAYA
26. K3 = K3 / C3
27. NPS = (K1 + K2 + (2 * K3))/428. save raport
29. End while 
30. ElseIf R="Akhir"<br>31. Read nilai
     Read nilai
32. While nilai.EOF = False33. While nilai.nis and nilai.kodemp sama do 34. If sts = "1" and sts = "2" Then
               If sts="1" and sts="2" Then
35. K1=K1 + nilai.nil
36. Cl=Cl+137. ElseIf sts="3" Then
X2=K2 + \text{nil}39. C2 = C2 + 140. ElseIf sts="5" Then
41. K4=K4 + nilai.nil
42. C4 = C4 + 1
```
![](_page_40_Picture_166.jpeg)

Setelah proses kalkulasi nilai dilakukan proses perhitungan rata-rata nilai kelas. File-file yang digunakan adalah file raport. Variabel-variabel yang digunakan adalah :

1. Variabel rata bertipe numeric, digunakan untuk menyimpan jumlah nilai akhir dari kelas dan kodemp yang sama.

2. Variabel A bertipe numeric, digunakan untuk menyimpan counter dari variabel rata.

3. Variabel B bertipe numeric, digunakan untuk menyimpan rata-rata kelas per mata pelajaran.

SURABAYA

Pseodocode dari proses rata-rata kelas adalah

- 1. Read raport
- 2.  $\text{rata}=0$
- 3.  $A=0$
- 4.  $B=0$
- 5. While raport.EOF=False
- 6. If raport.kelas and raport.kodemp sama then<br>  $7.$  rata=rata + raport.nilakhir
- 7. rata=rata + raport.nilakhir
- 8.  $A=A+1$
- 9.  $B = \text{rata}/A$ <br>10. save raport
- save raport
- 11. End If
- 12. End while

Setelah proses rata-rata kelas dilakukan proses akhir. File yang digunakan

adalah file raport. Variabel-variabel yang digunakan adalah :

- 1. Variebel K bertipe string, digunakan untuk menyimpan data siswa, apakah Naik atau Tidak naik.
- 2. Variabel S , bertipe numeric, digunakan untuk menyimpan jumlah mata pelajaran yang nilai minimalnya adalah 6. jumlah yang digunakan disini 3.
- 3. Variabel J bertipe numeric, digunakan untuk menyimpan jumlah data nilai dari mata pelajaran , yang dipilih menjadi syarat kenaikan.

Pseudocode dari proses akhir adalah

![](_page_41_Picture_4.jpeg)

Setelah proses akhir selesai memungkinkan untuk dilakukan proses koreksi nilai. Siswa yang seharusnya tidak naik bisa menjadi naik karena pertimbangan tertentu dari pihak sekolah. Proses yang dilakukan adalah proses koreksi nilai. Setelah proses koreksi nilai secepatnya harus dilakukan lagi proses rata-rata-kelas dan proses akhir. File-file yang digunakan adalah file raport. Variabel-variabel yang digunakan adalah

1. Variabel Edit bertipe numeric, digunakan untuk menyimpan nilai yang akan diedit.

Pseudocode dari proses koreksi nilai adalah:

- 1. Read raport
- 2. While raport.  $EOF = False$
- $3.$  Edit = nilai yang mau diedit
- 4. Update raport
- 5. End while

## **3.2.2 Proses evaluasi kelulusan**

Pada proses evaluasi kelulusan yang dilakukan pertama adalah proses perhitungan kelulusan. File-file yang digunakan file kelulusan, dan lulus. Variabel-variabel yang digunakan pada proses ini adalah:

- 1. Variabel Sy bertipe numeric, digunakan untuk menyimpan nilai yang menjadi syarat kelulusan.
- 2. Variabel U dan ga bertipe numeric, hanya sebagai variabel bantu untuk SURABAYA menyimpan data dari tabel lulus.
- 3. Variabel F1 bertipe numeric, digunakan untuk menyimpan data nilai raport semester 1
- 4. Variabel F2 bertipe numeric, digunakan untuk menyimpan data nilai raport semester 2
- 5. Variabel N bertipe numeric, digunakan untuk menyimpan data ujian akhir
- 6. Variabel NK bertipe numeric, digunakan untuk menyimpan data perhitungan kelulusan.
- 7. Variabel L bertipe string, digunakan untuk menyimpan data siswa yang lolos perhitungan kelulusan.
- 8. Variabel K bertipe string, digunakan untuk menyimpan data siswa yang Lulus.

Pseudocode dari proses evaluasi kelulusan adalah:

1. Sy=4,01 2.  $lulus = 0$ 3.  $ga = 0$ 4. For  $i = 1$  To sisi terakhir jumlah syarat kelulusan 5. Read kelulusan 6. While Not kelulusan. $EOF = True$ 7.  $NK = (F1 + F2 + 2 * N) / 4$ 8. If  $NK \geq Sy$  Then 9.  $L = "Y"$ 10. Save lulus 11. Else 12. L="N" 13. Save lulus 14. End If 15. End while **INSTITUT BISNIS** 16. Next i 17. While Not (lulus).EOF 18. If  $(1$ ulus.status) = "Y" Then  $N F O R M A T K A$ 19.  $U = 0$ 20. Else 21. If  $ga = 0$  Then 22.  $ga = 1$ 23. Else 24.  $_{\text{g}a = \text{g}a + 1}$  R A B A Y A 25. End If 26. End If 27. End while 28. If  $ga \ge 1$  Then<br>29.  $K = "TiG$ K="Tidak Lulus" 30. Save lulus 31. ElseIf lulus =  $0$  And ga =  $0$  Then  $32.$  K="Lulus" 33. Save lulus 34. End If 35. End while

Setelah proses perhitungan kelulusan selesai memungkinkan untuk dilakukan proses koreksi nilai. Siswa yang seharusnya tidak lulus bisa menjadi lulus karena pertimbangan tertentu dari pihak sekolah. Proses yang dilakukan adalah proses koreksi nilai. File-file yang digunakan adalah file kelulusan. Variabel-variabel yang digunakan adalah

1. Variabel Edit bertipe numeric, digunakan untuk menyimpan nilai yang akan diedit.

Pseudocode dari proses koreksi nilai adalah:

- 1. Read kelulusan
- 2. While kelulusan.EOF=False
- 3. Edit  $=$  nilai yang mau diedit
- 4. Update kelulusan
- 5. End while

#### **3.2.3 Proses evaluasi kecerdasan**

Pada proses evaluasi kecerdasan hal pertama yang dilakukan adalah mengelompokkan data untuk ditampilkan didalam grafik. Variabel-variabel yang digunakan adalah:

- 1. Variabel J digunakan untuk menyimpan data jenis klasifikasi yaitu IQ, EQ dan SQ.
- 2. Variabel D1,D2,D3 bertipe numeric, digunakan untuk menyimpan data nilai dari tabel aktifitas dimana D1 untuk J=IQ, D2 untuk J=IQ dan D3 untuk J=IQ.
- 3. Variabel C1,C2,C3 bertipe numeric, digunakan untuk menyimpan counter dari masing-masing nilai D1,D2,D3.

Pseudocenya dari pengelompokan data adalah:

- 1.  $D1=0$
- 2.  $D2=0$
- 3.  $D3=0$
- 4. C1=0
- 5.  $C2=0$
- 6.  $C3=0$
- 7. Read aktifitas

8. while aktifitas. EOF=False<br>9. If  $J=$ "IO" Then If  $J='IQ'$  Then 10.  $D1=D1 + \text{milai.nil}$ 11.  $Cl=Cl+1$ 12. ElseIf J="EQ" Then 13.  $D2=D2 + \text{milai.nil}$ 14.  $C2 = C2 + 1$ 15. ElseIf J="SQ" Then 16.  $D3=D3 + \text{nilai.nil}$ 17.  $C3=C3+1$ 18. End if 19. End while 20.  $D1 = D1 / C1$ 21.  $D2 = D2 / C2$ 22.  $D3 = D3 / C3$ 23. End While

Setelah grafiknya di klik penelusurannya menggunakan metode backward chaining. Variabel yang digunakan adalah:

1. variabel kd bertipe string, digunakan untuk menyimpan kode jenis klasifikasi.

2. variabel bag bertipe string, digunakan untuk menyimpan data bagian dari jenis

klasifikasi.

3. Variabel kelas bertipe string, digunakan untuk menyimpan data kelas.

4. Variabel sub bertipe string, digunakan untuk menyimpan data bagian dari

SURABAYA

bidang

Prosedurnya adalah :

- 1. if  $kd="IQ"$  then<br>2. for i=1 to jun
- for  $i=1$  to jumlah bidang
- 3. if bag  $=$  bidang yang ada
- 4. for  $k=1$  to jumlah kelas
- 5.  $\frac{1}{1}$  for i =1 to jumlah bagian dari bidang
- 6. if sub=bagian dari bidang yang ada then 7. tampil data
- 8. end if
- 9. next i
- 10. next k
- 11. end if
- 12. next j

```
13. elseif kd="EQ" then
14. for j=1 to jumlah bidang
15. if bag = bidang yang ada
16. for k=1 to jumlah kelas
17. for i = 1 to jumlah bagian dari bidang 18.
                      if sub=bagian dari bidang yang ada then
19. tampil data 
20. end if 
21. next i
22. next k<br>23. end if
     end if
24. next j
25. elseif kd="SQ" then
26. for j=1 to jumlah bidang
27. if bag = bidang yang ada
28. for k=1 to jumlah kelas
29. for i =1 to jumlah bagian dari bidang
30. if sub=bagian dari bidang yang ada then 
31. tampil data 
32. end if 
33. next i
34. next k
                               ITUT BISNIS
35. end if 
36. next j
37. end if
```
# **3.3 Rancangan Evaluasi**

Pada langkah ini dibuat rancangan untuk melakukan testing dimana yang ditesting hanya beberapa proses saja yaitu :

1. Proses evaluasi kenaikan

Dalam proses evaluasi kenaikan dilakukan 3 kali percobaan, yaitu :

- a. Percobaan pertama, yaitu dengan menginputkan data-data yang memenuhi syarat untuk naik kelas.
- b. Percobaan kedua, yaitu dengan menginputkan data-data yang memenuhi syarat untuk tidak naik kelas.
- c. Percobaan ketiga, yaitu dengan menginputkan data-data yang memenuhi syarat untuk tidak naik kelas, tapi karena pertimbangan tertentu bisa naik kelas.
- 2. Proses evaluasi kelulusan

Dalam proses evaluasi kelulusan dilakukan 3 kali percobaan, yaitu :

- a. Percobaan pertama, yaitu dengan menginputkan data-data yang memenuhi syarat untuk lulus.
- b. Percobaan kedua, yaitu dengan menginputkan data-data yang memenuhi syarat untuk tidak lulus.
- c. Percobaan ketiga, yaitu dengan menginputkan data-data yang memenuhi syarat untuk tidak lulus, tapi karena pertimbangan tertentu bisa lulus. **INSTITUT BISNIS**

#### 3. Proses evaluasi kecerdasan

Dalam proses evaluasi kecerdasan dilakukan 3 kali percobaan yaitu Kelas 1 dua siswa dan Kelas 6 satu siswa. Lalu dilakukan penelusuran terhadap siswa yang bersangkutan.SURABAYA